# **Apache Sqoop**

*Release*

October 31, 2016

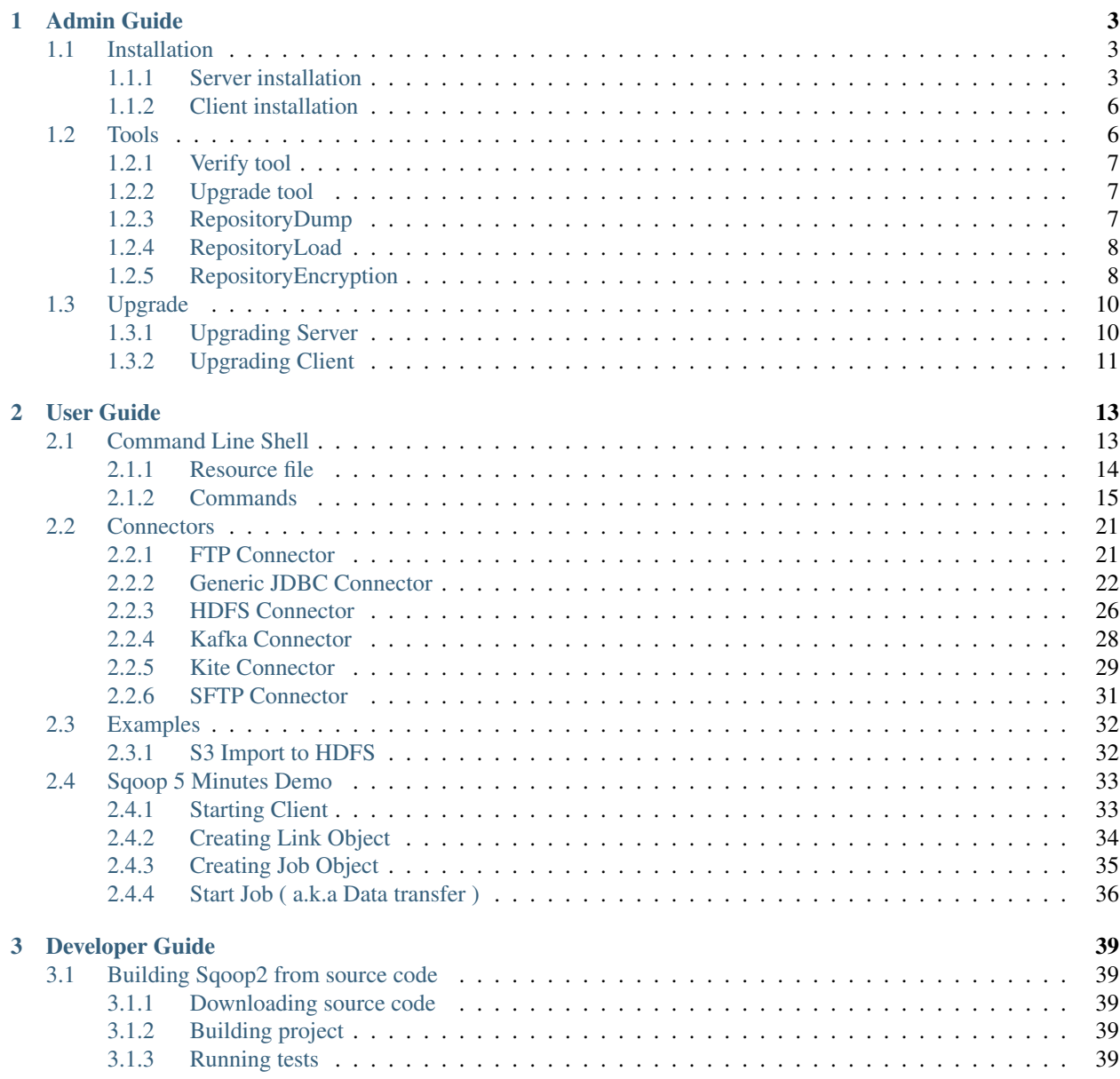

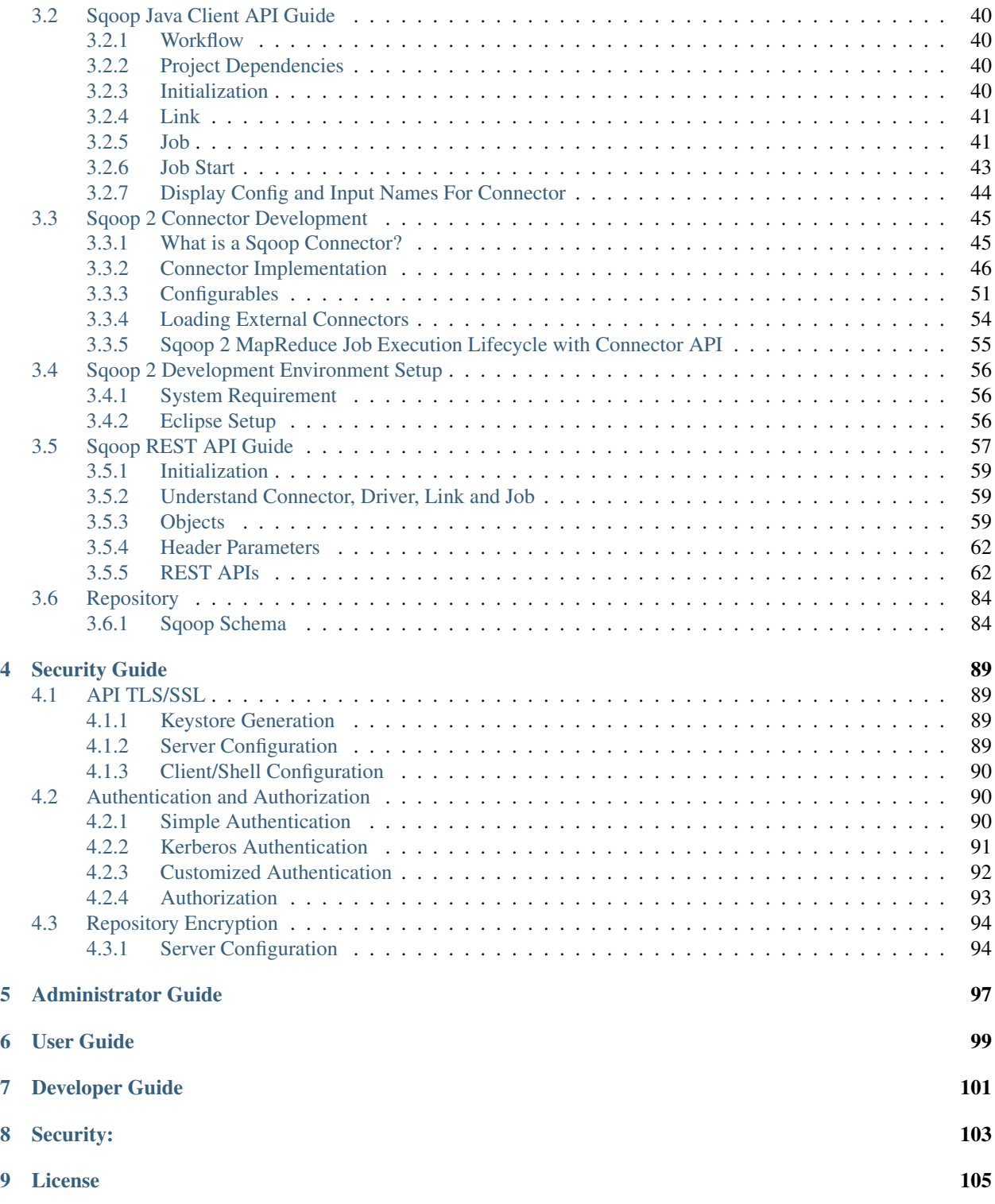

Apache Sqoop is a tool designed for efficiently transferring data betweeen structured, semi-structured and unstructured data sources. Relational databases are examples of structured data sources with well defined schema for the data they store. Cassandra, Hbase are examples of semi-structured data sources and HDFS is an example of unstructured data source that Sqoop can support.

# **Admin Guide**

# <span id="page-6-1"></span><span id="page-6-0"></span>**1.1 Installation**

Sqoop ships as one binary package that incorporates two separate parts - client and server.

- Server You need to install server on single node in your cluster. This node will then serve as an entry point for all Sqoop clients.
- Client Clients can be installed on any number of machines.

### <span id="page-6-2"></span>**1.1.1 Server installation**

Copy the Sqoop artifact to the machine where you want to run Sqoop server. The Sqoop server acts as a Hadoop client, therefore Hadoop libraries (Yarn, Mapreduce, and HDFS jar files) and configuration files (core-site.xml, mapreduce-site.xml, ...) must be available on this node. You do not need to run any Hadoop related services running the server on a "gateway" node is perfectly fine.

You should be able to list a HDFS for example:

hadoop dfs -ls

Sqoop currently supports Hadoop version 2.6.0 or later. To install the Sqoop server, decompress the tarball (in a location of your choosing) and set the newly created forder as your working directory.

```
# Decompress Sqoop distribution tarball
tar -xvf sqoop-<version>-bin-hadoop<hadoop-version>.tar.gz
# Move decompressed content to any location
mv sqoop-<version>-bin-hadoop<hadoop version>.tar.gz /usr/lib/sqoop
# Change working directory
cd /usr/lib/sqoop
```
### **Hadoop dependencies**

Sqoop server needs following environmental variables pointing at Hadoop libraries - \$HADOOP\_COMMON\_HOME, \$HADOOP\_HDFS\_HOME, \$HADOOP\_MAPRED\_HOME and \$HADOOP\_YARN\_HOME. You have to make sure that those variables are defined and pointing to a valid Hadoop installation. Sqoop server will not start if Hadoop libraries can't be found.

The Sqoop server uses environment variables to find Hadoop libraries. If the environment variable \$HADOOP\_HOME is set, Sqoop will look for jars in the following locations: \$HADOOP\_HOME/share/hadoop/common, \$HADOOP\_HOME/share/hadoop/hdfs, \$HADOOP\_HOME/share/hadoop/mapreduce and \$HADOOP\_HOME/share/hadoop/yarn. You can specify where the Sqoop server should look for the common, hdfs, mapreduce, and yarn jars indepently with the \$HADOOP\_COMMON\_HOME, \$HADOOP\_HDFS\_HOME, \$HADOOP\_MAPRED\_HOME and \$HADOOP\_YARN\_HOME environment variables.

```
# Export HADOOP_HOME variable
export HADOOP_HOME=/...
# Or alternatively HADOOP_* HOME variables
export HADOOP_COMMON_HOME=/...
export HADOOP_HDFS_HOME=/...
export HADOOP_MAPRED_HOME=/...
export HADOOP_YARN_HOME=/...
```
Note: If the environment \$HADOOP\_HOME is set, Sqoop will usee the following locations: \$HADOOP\_HOME/share/hadoop/common, \$HADOOP\_HOME/share/hadoop/hdfs, \$HADOOP\_HOME/share/hadoop/mapreduce and \$HADOOP\_HOME/share/hadoop/yarn.

### **Hadoop configuration**

Sqoop server will need to impersonate users to access HDFS and other resources in or outside of the cluster as the user who started given job rather then user who is running the server. You need to configure Hadoop to explicitly allow this impersonation via so called proxyuser system. You need to create two properties in core-site.xml file - hadoop.proxyuser.\$SERVER\_USER.hosts and hadoop.proxyuser.\$SERVER\_USER.groups where  $\S$ SERVER USER is the user who will be running Sqoop 2 server. In most scenarios configuring  $\star$  is sufficient. Please refer to Hadoop documentation for details how to use those properties.

Example fragment that needs to be present in core-site.xml file for case when server is running under sqoop2 user:

```
<property>
 <name>hadoop.proxyuser.sqoop2.hosts</name>
  <value>*</value>
</property>
<property>
 <name>hadoop.proxyuser.sqoop2.groups</name>
  <value>*</value>
</property>
```
If you're running Sqoop 2 server under a so called system user (user with ID less then min.user.id - 1000 by default), then YARN will by default refuse to run Sqoop 2 jobs. You will need to add the user name who is running Sqoop 2 server (most likely user sqoop2) to a allowed.system.users property of container-executor.cfg. Please refer to YARN documentation for further details.

Example fragment that needs to be present in container-executor.cfg file for case when server is running under sqoop2 user:

allowed.system.users=sqoop2

### **Third party jars**

To propagate any third party jars to Sqoop server classpath, create a directory anywhere on the file system and export it's location in SQOOP\_SERVER\_EXTRA\_LIB variable.

```
# Create directory for extra jars
mkdir -p /var/lib/sqoop2/
# Copy all your JDBC drivers to this directory
cp mysql-jdbc*.jar /var/lib/sqoop2/
cp postgresql-jdbc*.jar /var/lib/sqoop2/
# And finally export this directory to SQOOP_SERVER_EXTRA_LIB
export SQOOP_SERVER_EXTRA_LIB=/var/lib/sqoop2/
```
Note: Sqoop doesn't ship with any JDBC drivers due to incompatible licenses. You will need to use this mechanism to install all JDBC drivers that are needed.

#### **Configuring PATH**

All user and administrator facing shell commands are stored in bin/ directory. It's recommended to add this directory to your \$PATH for easier execution, for example:

PATH**=**\$PATH:`pwd`/bin/

The remainder of the Sqoop 2 documentation assumes that the shell commands are in your \$PATH.

#### **Configuring Server**

Server configuration files are stored in conf directory. File sqoop\_bootstrap.properties specifies which configuration provider should be used for loading configuration for rest of Sqoop server. Default value PropertiesConfigurationProvider should be sufficient.

Second configuration file called sqoop.properties contains remaining configuration properties that can affect Sqoop server. The configuration file is very well documented, so check if all configuration properties fits your environment. Default or very little tweaking should be sufficient in most common cases.

#### **Repository Initialization**

The metadata repository needs to be initialized before starting Sqoop 2 server for the first time. Use *[Upgrade tool](#page-10-1)* to initialize the repository:

sqoop2-tool upgrade

You can verify if everything have been configured correctly using *[Verify tool](#page-10-0)*:

```
sqoop2-tool verify
...
Verification was successful.
Tool class org.apache.sqoop.tools.tool.VerifyTool has finished correctly
```
### **Server Life Cycle**

After installation and configuration you can start Sqoop server with following command:

sqoop2-server start

You can stop the server using the following command:

sqoop2-server stop

By default Sqoop server daemon use port 12000. You can set org.apache.sqoop.jetty.port in configuration file conf/sqoop.properties to use different port.

### <span id="page-9-0"></span>**1.1.2 Client installation**

Just copy Sqoop distribution artifact on target machine and unzip it in desired location. You can start client with following command:

sqoop2-shell

You can find more documentation for Sqoop shell in [Command Line Shell.](#page-16-1)

Note: Client is not acting as a Hadoop client and thus you do not need to be installed on node with Hadoop libraries and configuration files.

# <span id="page-9-1"></span>**1.2 Tools**

Tools are server commands that administrators can execute on the Sqoop server machine in order to perform various maintenance tasks. The tool execution will always perform a given task and finish. There are no long running services implemented as tools.

In order to perform the maintenance task each tool is suppose to do, they need to be executed in exactly the same environment as the main Sqoop server. The tool binary will take care of setting up the CLASSPATH and other environmental variables that might be required. However it's up to the administrator himself to run the tool under the same user as is used for the server. This is usually configured automatically for various Hadoop distributions (such as Apache Bigtop).

Note: Running tools while the Sqoop Server is also running is not recommended as it might lead to a data corruption and service disruption.

List of available tools:

- verify
- upgrade

To run the desired tool, execute binary sqoop2-tool with desired tool name. For example to run verify tool:

sqoop2-tool verify

Note: Stop the Sqoop Server before running Sqoop tools. Running tools while Sqoop Server is running can lead to a data corruption and service disruption.

### <span id="page-10-0"></span>**1.2.1 Verify tool**

The verify tool will verify Sqoop server configuration by starting all subsystems with the exception of servlets and tearing them down.

To run the verify tool:

```
sqoop2-tool verify
```
If the verification process succeeds, you should see messages like:

```
Verification was successful.
Tool class org.apache.sqoop.tools.tool.VerifyTool has finished correctly
```
If the verification process will find any inconsistencies, it will print out the following message instead:

```
Verification has failed, please check Server logs for further details.
Tool class org.apache.sqoop.tools.tool.VerifyTool has failed.
```
Further details why the verification has failed will be available in the Sqoop server log - same file as the Sqoop Server logs into.

### <span id="page-10-1"></span>**1.2.2 Upgrade tool**

Upgrades all versionable components inside Sqoop2. This includes structural changes inside the repository and stored metadata. Running this tool on Sqoop deployment that was already upgraded will have no effect.

To run the upgrade tool:

sqoop2-tool upgrade

Upon successful upgrade you should see following message:

Tool class org.apache.sqoop.tools.tool.UpgradeTool has finished correctly.

Execution failure will show the following message instead:

Tool class org.apache.sqoop.tools.tool.UpgradeTool has failed.

Further details why the upgrade process has failed will be available in the Sqoop server log - same file as the Sqoop Server logs into.

### <span id="page-10-2"></span>**1.2.3 RepositoryDump**

Writes the user-created contents of the Sqoop repository to a file in JSON format. This includes connections, jobs and submissions.

To run the repositorydump tool:

sqoop2-tool repositorydump -o repository.json

As an option, the administrator can choose to include sensitive information such as database connection passwords in the file:

sqoop2-tool repositorydump -o repository.json --include-sensitive

Upon successful execution, you should see the following message:

Tool class org.apache.sqoop.tools.tool.RepositoryDumpTool has finished correctly.

If repository dump has failed, you will see the following message instead:

Tool class org.apache.sqoop.tools.tool.RepositoryDumpTool has failed.

Further details why the upgrade process has failed will be available in the Sqoop server log - same file as the Sqoop Server logs into.

### <span id="page-11-0"></span>**1.2.4 RepositoryLoad**

Reads a json formatted file created by RepositoryDump and loads to current Sqoop repository.

To run the repositoryLoad tool:

sqoop2-tool repositoryload -i repository.json

Upon successful execution, you should see the following message:

Tool class org.apache.sqoop.tools.tool.RepositoryLoadTool has finished correctly.

If repository load failed you will see the following message instead:

Tool class org.apache.sqoop.tools.tool.RepositoryLoadTool has failed.

Or an exception. Further details why the upgrade process has failed will be available in the Sqoop server log - same file as the Sqoop Server logs into.

Note: If the repository dump was created without passwords (default), the connections will not contain a password and the jobs will fail to execute. In that case you'll need to manually update the connections and set the password.

Note: RepositoryLoad tool will always generate new connections, jobs and submissions from the file. Even when an identical objects already exists in repository.

### <span id="page-11-1"></span>**1.2.5 RepositoryEncryption**

Please see *[Repository Encryption](#page-97-0)* for more details on repository encryption.

Sometimes we may want to change the password that is used to encrypt our data, generate a new key for our existing password, encrypt an existing unencrypted repository, or decrypt an existing encrypting repository. Sqoop 2 provides the Repository Encryption Tool to allow us to do this.

Before using the tool it is important to shut down the Sqoop 2 server.

All changes that the tool makes occur in a single transaction with the repository, which will prevent leaving the repository in a bad state.

The Repository Encryption Tool is very simple, it uses the exact same configuration specified above (with the exception of useConf). Configuration prefixed with a "-F" represents the existing repository state, configuration prefixed with a "-T" represents the desired repository state. If one of these configuration sets is left out that means unencrypted.

#### **Changing the Password**

In order to change the password, we need to specify the current configuration with the existing password and the desired configuration with the new password. It looks like this:

```
sqoop.sh tool repositoryencryption \
   -Forg.apache.sqoop.security.repo_encryption.password=old_password \
   -Forg.apache.sqoop.security.repo_encryption.hmac_algorithm=HmacSHA256 \
   -Forg.apache.sqoop.security.repo_encryption.cipher_algorithm=AES \
   -Forg.apache.sqoop.security.repo_encryption.cipher_key_size=16 \
   -Forg.apache.sqoop.security.repo_encryption.cipher_spec=AES/CBC/PKCS5Padding \
   -Forg.apache.sqoop.security.repo_encryption.initialization_vector_size=16 \
   -Forg.apache.sqoop.security.repo_encryption.pbkdf2_algorithm=PBKDF2WithHmacSHA1 \
   -Forg.apache.sqoop.security.repo_encryption.pbkdf2_rounds=4000 \
   -Torg.apache.sqoop.security.repo_encryption.password=new_password \
   -Torg.apache.sqoop.security.repo_encryption.hmac_algorithm=HmacSHA256 \
   -Torg.apache.sqoop.security.repo_encryption.cipher_algorithm=AES \
   -Torg.apache.sqoop.security.repo_encryption.cipher_key_size=16 \
   -Torg.apache.sqoop.security.repo_encryption.cipher_spec=AES/CBC/PKCS5Padding \
   -Torg.apache.sqoop.security.repo_encryption.initialization_vector_size=16 \
   -Torg.apache.sqoop.security.repo_encryption.pbkdf2_algorithm=PBKDF2WithHmacSHA1 \
   -Torg.apache.sqoop.security.repo_encryption.pbkdf2_rounds=4000
```
#### **Generate a New Key for the Existing Password**

Just like with the previous scenario you could copy the same configuration twice like this:

```
sqoop.sh tool repositoryencryption \
   -Forg.apache.sqoop.security.repo_encryption.password=password \
   -Forg.apache.sqoop.security.repo_encryption.hmac_algorithm=HmacSHA256 \
   -Forg.apache.sqoop.security.repo_encryption.cipher_algorithm=AES \
   -Forg.apache.sqoop.security.repo_encryption.cipher_key_size=16 \
   -Forg.apache.sqoop.security.repo_encryption.cipher_spec=AES/CBC/PKCS5Padding \
   -Forg.apache.sqoop.security.repo_encryption.initialization_vector_size=16 \
   -Forg.apache.sqoop.security.repo_encryption.pbkdf2_algorithm=PBKDF2WithHmacSHA1 \
   -Forg.apache.sqoop.security.repo_encryption.pbkdf2_rounds=4000 \
   -Torg.apache.sqoop.security.repo_encryption.password=password \
   -Torg.apache.sqoop.security.repo_encryption.hmac_algorithm=HmacSHA256 \
   -Torg.apache.sqoop.security.repo_encryption.cipher_algorithm=AES \
   -Torg.apache.sqoop.security.repo_encryption.cipher_key_size=16 \
   -Torg.apache.sqoop.security.repo_encryption.cipher_spec=AES/CBC/PKCS5Padding \
   -Torg.apache.sqoop.security.repo_encryption.initialization_vector_size=16 \
   -Torg.apache.sqoop.security.repo_encryption.pbkdf2_algorithm=PBKDF2WithHmacSHA1 \
    -Torg.apache.sqoop.security.repo_encryption.pbkdf2_rounds=4000
```
But we do have a shortcut to make this easier:

sqoop.sh tool repositoryencryption -FuseConf -TuseConf

The useConf option will read whatever configuration is already in the configured sqoop properties file and apply it for the specified direction.

#### **Encrypting an Existing Unencrypted Repository**

```
sqoop.sh tool repositoryencryption \
    -Torg.apache.sqoop.security.repo_encryption.password=password \
```

```
-Torg.apache.sqoop.security.repo_encryption.hmac_algorithm=HmacSHA256 \
-Torg.apache.sqoop.security.repo_encryption.cipher_algorithm=AES \
-Torg.apache.sqoop.security.repo_encryption.cipher_key_size=16 \
-Torg.apache.sqoop.security.repo_encryption.cipher_spec=AES/CBC/PKCS5Padding \
-Torg.apache.sqoop.security.repo_encryption.initialization_vector_size=16 \
-Torg.apache.sqoop.security.repo_encryption.pbkdf2_algorithm=PBKDF2WithHmacSHA1 \
-Torg.apache.sqoop.security.repo_encryption.pbkdf2_rounds=4000
```
If the configuration for the encrypted repository has already been written to the sqoop properties file, one can simply execute:

```
sqoop.sh tool repositoryencryption -TuseConf
```
### **Decrypting an Existing Encrypted Repository**

```
sqoop.sh tool repositoryencryption \
   -Forg.apache.sqoop.security.repo_encryption.password=password \
   -Forg.apache.sqoop.security.repo_encryption.hmac_algorithm=HmacSHA256 \
   -Forg.apache.sqoop.security.repo_encryption.cipher_algorithm=AES \
   -Forg.apache.sqoop.security.repo_encryption.cipher_key_size=16 \
   -Forg.apache.sqoop.security.repo_encryption.cipher_spec=AES/CBC/PKCS5Padding \
   -Forg.apache.sqoop.security.repo_encryption.initialization_vector_size=16 \
   -Forg.apache.sqoop.security.repo_encryption.pbkdf2_algorithm=PBKDF2WithHmacSHA1 \
   -Forg.apache.sqoop.security.repo_encryption.pbkdf2_rounds=4000
```
If the configuration for the encrypted repository has not yet been removed from the sqoop properties file, one can simply execute:

sqoop.sh tool repositoryencryption -FuseConf

# <span id="page-13-0"></span>**1.3 Upgrade**

This page describes procedure that you need to take in order to upgrade Sqoop from one release to a higher release. Upgrading both client and server component will be discussed separately.

Note: Only updates from one Sqoop 2 release to another are covered, starting with upgrades from version 1.99.2. This guide do not contain general information how to upgrade from Sqoop 1 to Sqoop 2.

### <span id="page-13-1"></span>**1.3.1 Upgrading Server**

As Sqoop server is using a database repository for persisting sqoop entities such as the connector, driver, links and jobs the repository schema might need to be updated as part of the server upgrade. In addition the configs and inputs described by the various connectors and the driver may also change with a new server version and might need a data upgrade.

There are two ways how to upgrade Sqoop entities in the repository, you can either execute upgrade tool or configure the sqoop server to perform all necessary upgrades on start up.

It's strongly advised to back up the repository before moving on to next steps. Backup instructions will vary depending on the repository implementation. For example, using MySQL as a repository will require a different back procedure than Apache Derby. Please follow the repositories' backup procedure.

### **Upgrading Server using upgrade tool**

Preferred upgrade path is to explicitly run the *[Upgrade tool](#page-10-1)*. First step is to however shutdown the server as having both the server and upgrade utility accessing the same repository might corrupt it:

sqoop2-server stop

When the server has been successfully stopped, you can update the server bits and simply run the upgrade tool:

sqoop2-tool upgrade

You should see that the upgrade process has been successful:

Tool class org.apache.sqoop.tools.tool.UpgradeTool has finished correctly.

In case of any failure, please take a look into *[Upgrade tool](#page-10-1)* documentation page.

### **Upgrading Server on start-up**

The capability of performing the upgrade has been built-in to the server, however is disabled by default to avoid any unintentional changes to the repository. You can start the repository schema upgrade procedure by stopping the server:

sqoop2-server stop

Before starting the server again you will need to enable the auto-upgrade feature that will perform all necessary changes during Sqoop Server start up.

You need to set the following property in configuration file sqoop.properties for the repository schema upgrade.

org.apache.sqoop.repository.schema.immutable=false

You need to set the following property in configuration file sqoop.properties for the connector config data upgrade.

org.apache.sqoop.connector.autoupgrade=true

You need to set the following property in configuration file sqoop.properties for the driver config data upgrade.

org.apache.sqoop.driver.autoupgrade=true

When all properties are set, start the sqoop server using the following command:

sqoop2-server start

All required actions will be performed automatically during the server bootstrap. It's strongly advised to set all three properties to their original values once the server has been successfully started and the upgrade has completed

### <span id="page-14-0"></span>**1.3.2 Upgrading Client**

Client do not require any manual steps during upgrade. Replacing the binaries with updated version is sufficient.

# **User Guide**

# <span id="page-16-1"></span><span id="page-16-0"></span>**2.1 Command Line Shell**

Sqoop 2 provides command line shell that is capable of communicating with Sqoop 2 server using REST interface. Client is able to run in two modes - interactive and batch mode. Commands create, update and clone are not currently supported in batch mode. Interactive mode supports all available commands.

You can start Sqoop 2 client in interactive mode using command sqoop2-shell:

sqoop2-shell

Batch mode can be started by adding additional argument representing path to your Sqoop client script:

sqoop2-shell /path/to/your/script.sqoop

Sqoop client script is expected to contain valid Sqoop client commands, empty lines and lines starting with # that are denoting comment lines. Comments and empty lines are ignored, all other lines are interpreted. Example script:

```
# Specify company server
set server --host sqoop2.company.net
# Executing given job
start job --name 1
```
### Table of Contents

- *[Command Line Shell](#page-16-1)*
	- *[Resource file](#page-17-0)*
	- *[Commands](#page-18-0)*
		- \* *[Auxiliary Commands](#page-18-1)*
		- \* *[Set Command](#page-18-2)*
			- · *[Set Server Function](#page-18-3)*
			- · *[Set Option Function](#page-19-0)*
		- \* *[Show Command](#page-19-1)*
			- · *[Show Server Function](#page-19-2)*
			- · *[Show Option Function](#page-20-0)*
			- · *[Show Version Function](#page-20-1)*
			- · *[Show Connector Function](#page-20-2)*
			- · *[Show Driver Function](#page-20-3)*
			- · *[Show Link Function](#page-21-0)*
			- · *[Show Job Function](#page-21-1)*
			- · *[Show Submission Function](#page-21-2)*
		- \* *[Create Command](#page-21-3)*
			- · *[Create Link Function](#page-21-4)*
			- · *[Create Job Function](#page-22-0)*
		- \* *[Update Command](#page-22-1)*
			- · *[Update Link Function](#page-22-2)*
			- · *[Update Job Function](#page-22-3)*
			- \* *[Delete Command](#page-22-4)*
				- · *[Delete Link Function](#page-22-5)*
				- · *[Delete Job Function](#page-23-0)*
		- \* *[Clone Command](#page-23-1)*
			- · *[Clone Link Function](#page-23-2)*
			- · *[Clone Job Function](#page-23-3)*
		- \* *[Start Command](#page-23-4)*
			- · *[Start Job Function](#page-23-5)*
		- \* *[Stop Command](#page-24-2)*
		- · *[Stop Job Function](#page-24-3)*
		- \* *[Status Command](#page-24-4)*
			- · *[Status Job Function](#page-24-5)*

### <span id="page-17-0"></span>**2.1.1 Resource file**

Sqoop 2 client have ability to load resource files similarly as other command line tools. At the beginning of execution Sqoop client will check existence of file .  $sqoop2rc$  in home directory of currently logged user. If such file exists, it will be interpreted before any additional actions. This file is loaded in both interactive and batch mode. It can be used to execute any batch compatible commands.

Example resource file:

```
# Configure our Sqoop 2 server automatically
set server --host sqoop2.company.net
# Run in verbose mode by default
set option --name verbose --value true
```
### <span id="page-18-0"></span>**2.1.2 Commands**

Sqoop 2 contains several commands that will be documented in this section. Each command have one more functions that are accepting various arguments. Not all commands are supported in both interactive and batch mode.

### <span id="page-18-1"></span>**Auxiliary Commands**

Auxiliary commands are commands that are improving user experience and are running purely on client side. Thus they do not need working connection to the server.

- exit Exit client immediately. This command can be also executed by sending EOT (end of transmission) character. It's CTRL+D on most common Linux shells like Bash or Zsh.
- history Print out command history. Please note that Sqoop client is saving history from previous executions and thus you might see commands that you've executed in previous runs.
- help Show all available commands with short in-shell documentation.

```
sqoop:000> help
For information about Sqoop, visit: http://sqoop.apache.org/
Available commands:
 exit (\x \ x) Exit the shell
 history (\H ) Display, manage and recall edit-line history
 help (\h ) Display this help message
 set (\st ) Configure various client options and settings
 show (\sh ) Display various objects and configuration options
 create (\cr ) Create new object in Sqoop repository
 delete (\d ) Delete existing object in Sqoop repository
 update (\up ) Update objects in Sqoop repository
 clone (\cl ) Create new object based on existing one
 start (\sta) Start job
 stop (\stp) Stop job
 status (\stu) Display status of a job
 enable (\en ) Enable object in Sqoop repository
 disable (\di ) Disable object in Sqoop repository
```
### <span id="page-18-2"></span>**Set Command**

Set command allows to set various properties of the client. Similarly as auxiliary commands, set do not require connection to Sqoop server. Set commands is not used to reconfigure Sqoop server.

Available functions:

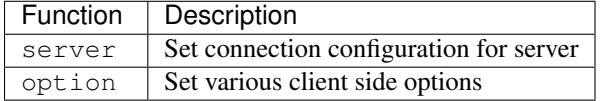

#### <span id="page-18-3"></span>**Set Server Function**

Configure connection to Sqoop server - host port and web application name. Available arguments:

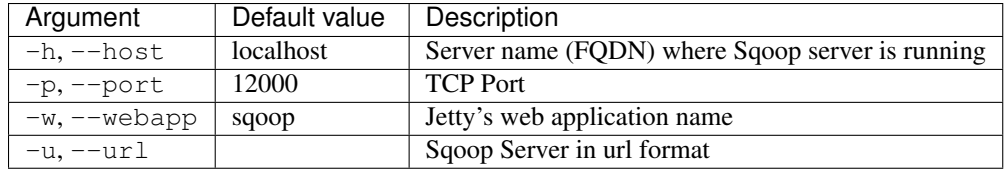

set server --host sqoop2.company.net --port 80 --webapp sqoop

or

set server --url http://sqoop2.company.net:80/sqoop

Note: When  $--url$  option is given,  $--host$ ,  $--port$  or  $--webapp$  option will be ignored.

### <span id="page-19-0"></span>**Set Option Function**

Configure Sqoop client related options. This function have two required arguments name and value. Name represents internal property name and value holds new value that should be set. List of available option names follows:

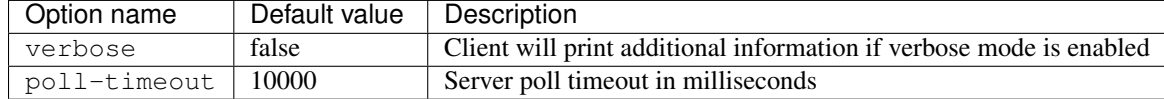

Example:

```
set option --name verbose --value true
set option --name poll-timeout --value 20000
```
#### <span id="page-19-1"></span>**Show Command**

Show commands displays various information as described below.

Available functions:

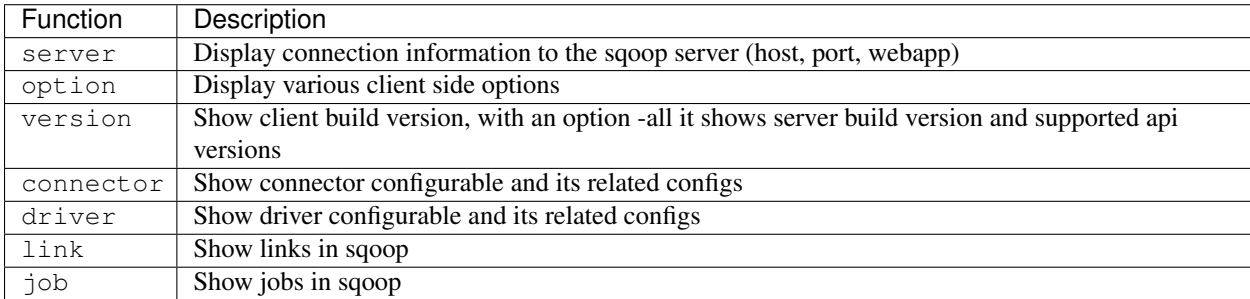

#### <span id="page-19-2"></span>**Show Server Function**

Show details about connection to Sqoop server.

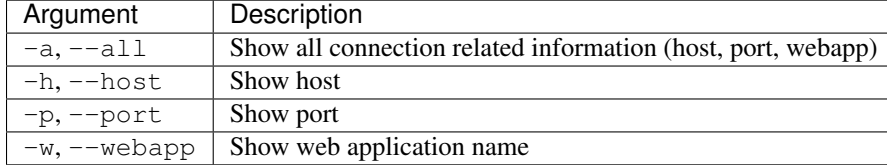

show server --all

#### <span id="page-20-0"></span>**Show Option Function**

Show values of various client side options. This function will show all client options when called without arguments.

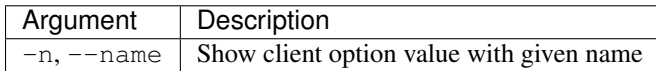

Please check table in *[Set Option Function](#page-19-0)* section to get a list of all supported option names.

Example:

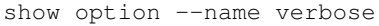

### <span id="page-20-1"></span>**Show Version Function**

Show build versions of both client and server as well as the supported rest api versions.

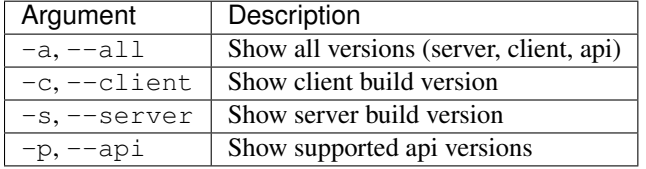

Example:

show version --all

### <span id="page-20-2"></span>**Show Connector Function**

Show persisted connector configurable and its related configs used in creating associated link and job objects

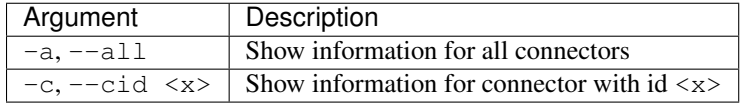

Example:

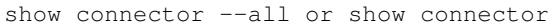

### <span id="page-20-3"></span>**Show Driver Function**

Show persisted driver configurable and its related configs used in creating job objects

This function do not have any extra arguments. There is only one registered driver in sqoop

Example:

show driver

### <span id="page-21-0"></span>**Show Link Function**

Show persisted link objects.

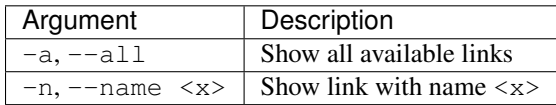

Example:

show link --all or show link --name linkName

### <span id="page-21-1"></span>**Show Job Function**

Show persisted job objects.

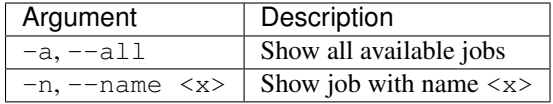

Example:

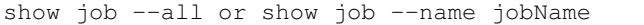

#### <span id="page-21-2"></span>**Show Submission Function**

Show persisted job submission objects.

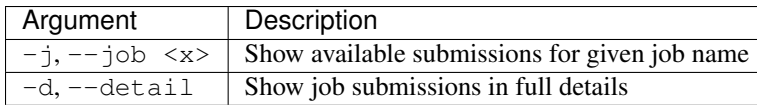

Example:

```
show submission
show submission --j jobName
show submission --job jobName --detail
```
#### <span id="page-21-3"></span>**Create Command**

Creates new link and job objects. This command is supported only in interactive mode. It will ask user to enter the link config and job configs for from /to and driver when creating link and job objects respectively.

Available functions:

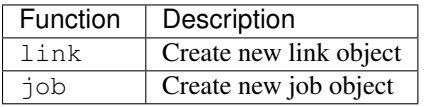

### <span id="page-21-4"></span>**Create Link Function**

Create new link object.

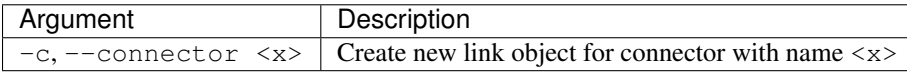

create link --connector connectorName or create link -c connectorName

### <span id="page-22-0"></span>**Create Job Function**

Create new job object.

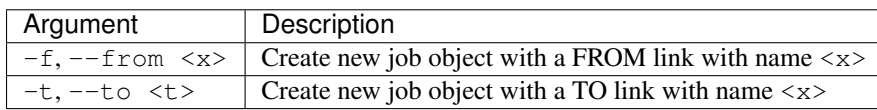

### Example:

create job --from fromLinkName --to toLinkName or create job --f fromLinkName --t toLinkName

#### <span id="page-22-1"></span>**Update Command**

Update commands allows you to edit link and job objects. This command is supported only in interactive mode.

### <span id="page-22-2"></span>**Update Link Function**

Update existing link object.

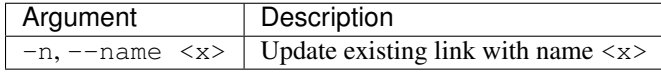

#### Example:

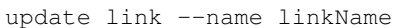

#### <span id="page-22-3"></span>**Update Job Function**

Update existing job object.

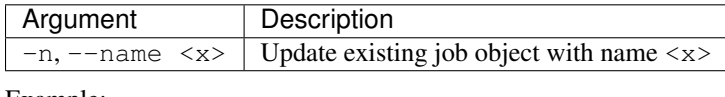

Example:

update job --name jobName

### <span id="page-22-4"></span>**Delete Command**

Deletes link and job objects from Sqoop server.

#### <span id="page-22-5"></span>**Delete Link Function**

Delete existing link object.

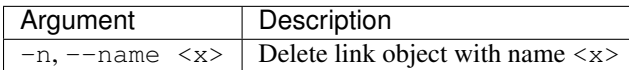

delete link --name linkName

#### <span id="page-23-0"></span>**Delete Job Function**

Delete existing job object.

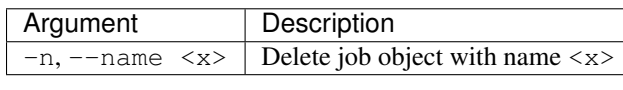

### Example:

delete job --name jobName

### <span id="page-23-1"></span>**Clone Command**

Clone command will load existing link or job object from Sqoop server and allow user in place updates that will result in creation of new link or job object. This command is not supported in batch mode.

#### <span id="page-23-2"></span>**Clone Link Function**

Clone existing link object.

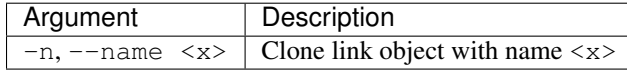

Example:

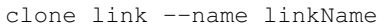

### <span id="page-23-3"></span>**Clone Job Function**

Clone existing job object.

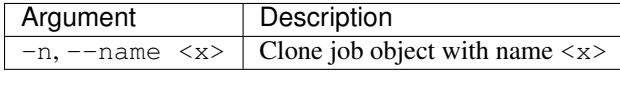

#### Example:

clone job --name jobName

### <span id="page-23-4"></span>**Start Command**

Start command will begin execution of an existing Sqoop job.

### <span id="page-23-5"></span>**Start Job Function**

Start job (submit new submission). Starting already running job is considered as invalid operation.

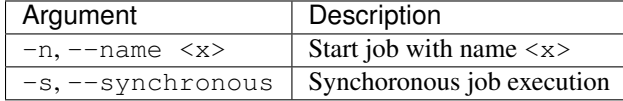

```
start job --name jobName
start job --name jobName --synchronous
```
### <span id="page-24-2"></span>**Stop Command**

Stop command will interrupt an job execution.

#### <span id="page-24-3"></span>**Stop Job Function**

Interrupt running job.

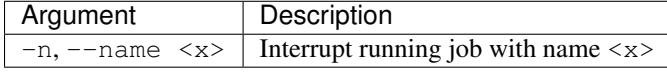

Example:

```
stop job --name jobName
```
### <span id="page-24-4"></span>**Status Command**

Status command will retrieve the last status of a job.

#### <span id="page-24-5"></span>**Status Job Function**

Retrieve last status for given job.

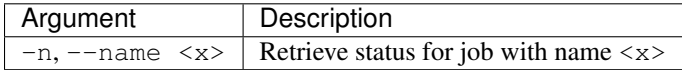

Example:

status job --name jobName

# <span id="page-24-0"></span>**2.2 Connectors**

### <span id="page-24-1"></span>**2.2.1 FTP Connector**

The FTP connector supports moving data between an FTP server and other supported Sqoop2 connectors.

Currently only the TO direction is supported to write records to an FTP server. A FROM connector is pending (SQOOP-2127).

```
Contents
   • FTP Connector
        – Usage
            * Link Configuration
            * TO Job Configuration
        – Loader
```
### <span id="page-25-1"></span>**Usage**

To use the FTP Connector, create a link for the connector and a job that uses the link.

### <span id="page-25-2"></span>**Link Configuration**

Inputs associated with the link configuration include:

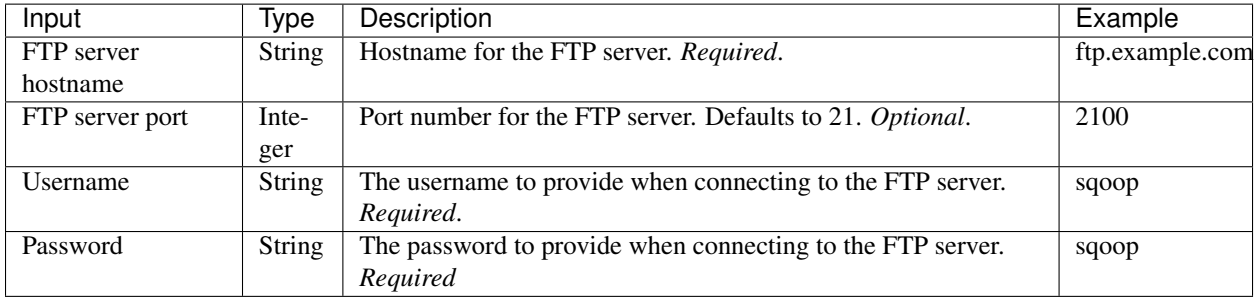

### **Notes**

1. The FTP connector will attempt to connect to the FTP server as part of the link validation process. If for some reason a connection can not be established, you'll see a corresponding warning message.

### <span id="page-25-3"></span>**TO Job Configuration**

Inputs associated with the Job configuration for the TO direction include:

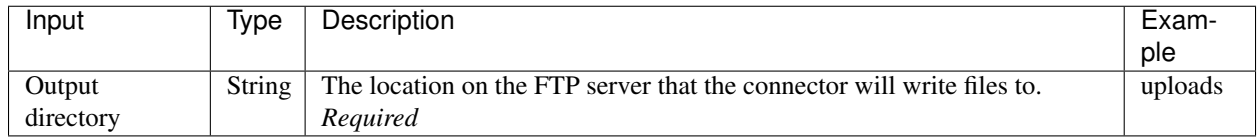

### **Notes**

1. The *output directory* value needs to be an existing directory on the FTP server.

### <span id="page-25-4"></span>**Loader**

During the *loading* phase, the connector will create uniquely named files in the *output directory* for each partition of data received from the FROM connector.

### <span id="page-25-0"></span>**2.2.2 Generic JDBC Connector**

The Generic JDBC Connector can connect to any data source that adheres to the JDBC 4 specification.

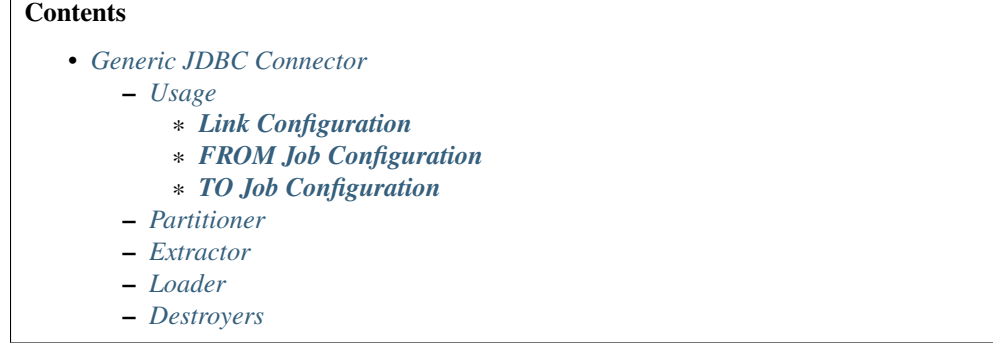

### <span id="page-26-0"></span>**Usage**

To use the Generic JDBC Connector, create a link for the connector and a job that uses the link.

### <span id="page-26-1"></span>**Link Configuration**

Inputs associated with the link configuration include:

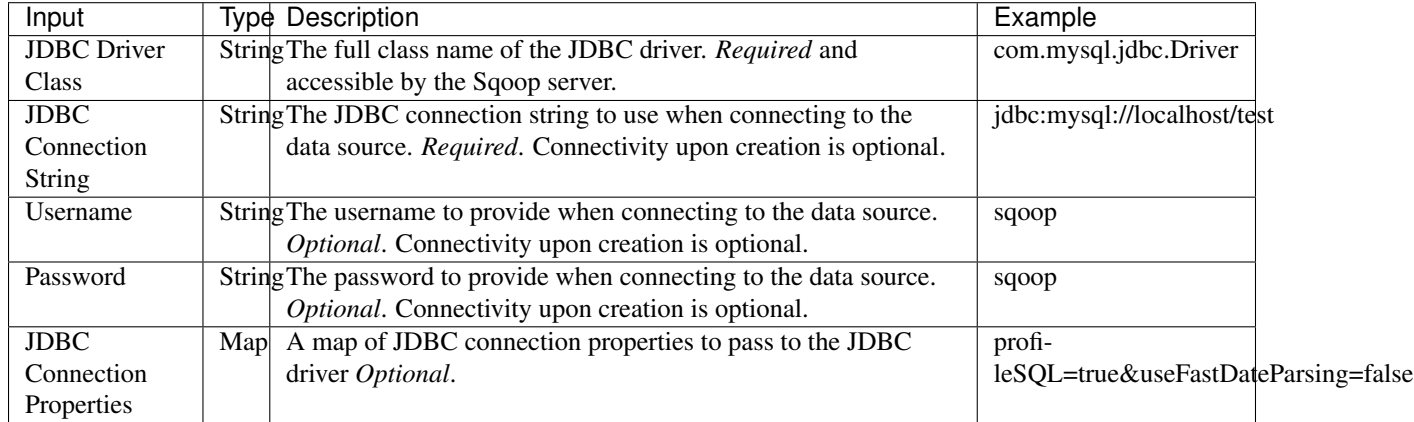

### <span id="page-26-2"></span>**FROM Job Configuration**

Inputs associated with the Job configuration for the FROM direction include:

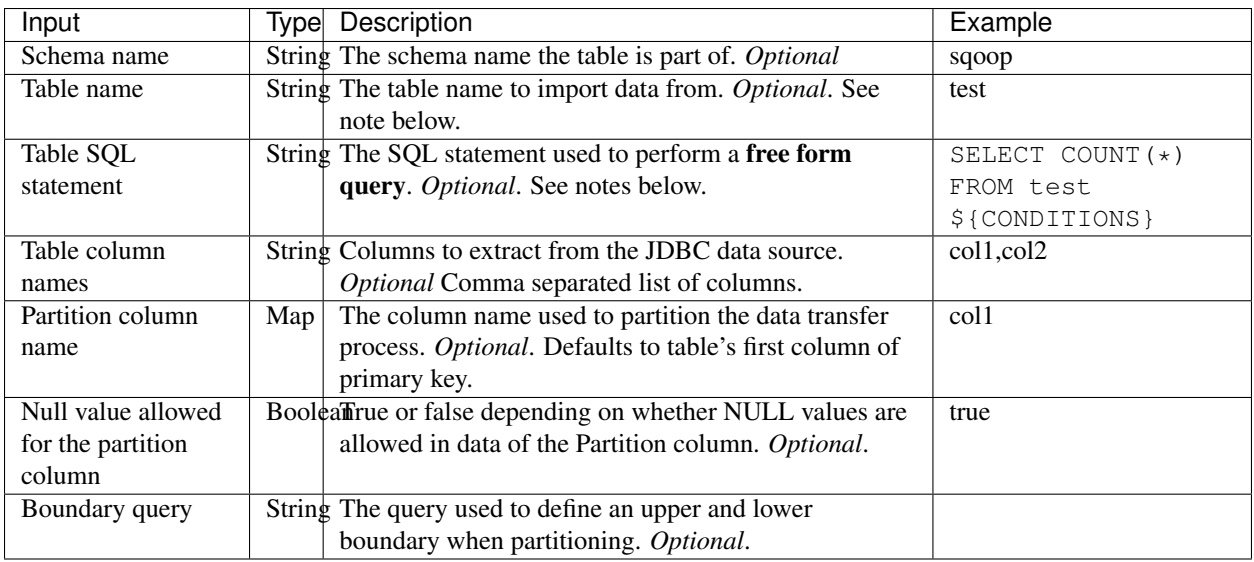

### **Notes**

- 1. *Table name* and *Table SQL statement* are mutually exclusive. If *Table name* is provided, the *Table SQL statement* should not be provided. If *Table SQL statement* is provided then *Table name* should not be provided.
- 2. *Table column names* should be provided only if *Table name* is provided.
- 3. If there are columns with similar names, column aliases are required. For example: SELECT table1.id as "i", table2.id as "j" FROM table1 INNER JOIN table2 ON table1.id = table2.id.

### <span id="page-27-0"></span>**TO Job Configuration**

Inputs associated with the Job configuration for the TO direction include:

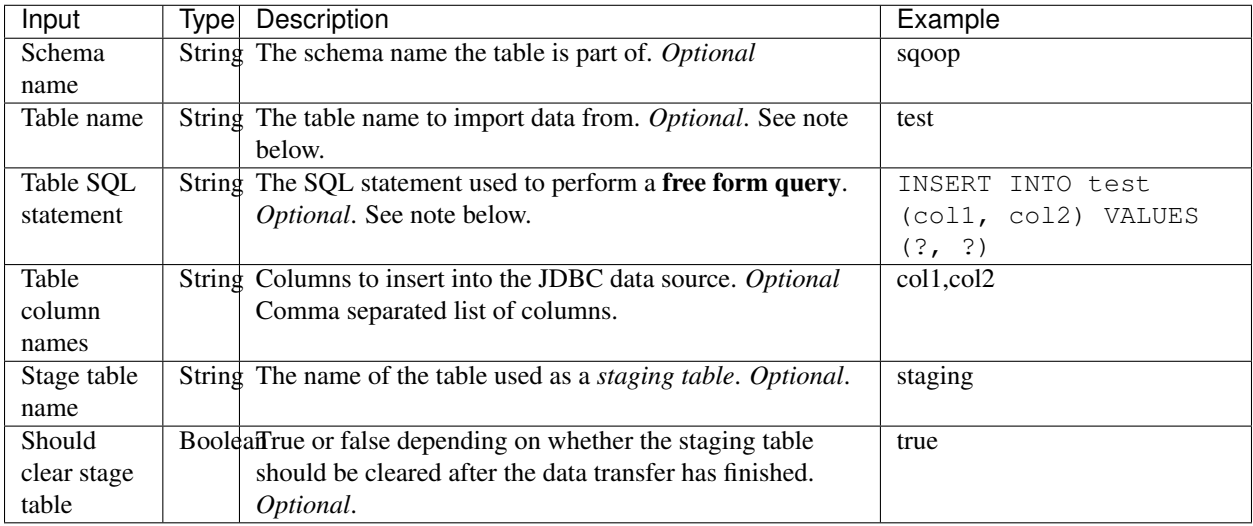

### **Notes**

1. *Table name* and *Table SQL statement* are mutually exclusive. If *Table name* is provided, the *Table SQL statement* should not be provided. If *Table SQL statement* is provided then *Table name* should not be provided.

2. *Table column names* should be provided only if *Table name* is provided.

### <span id="page-28-0"></span>**Partitioner**

The Generic JDBC Connector partitioner generates conditions to be used by the extractor. It varies in how it partitions data transfer based on the partition column data type. Though, each strategy roughly takes on the following form:

(upper boundary - lower boundary) / (max partitions)

By default, the *primary key* will be used to partition the data unless otherwise specified.

The following data types are currently supported:

- 1. TINYINT
- 2. SMALLINT
- 3. INTEGER
- 4. BIGINT
- 5. REAL
- 6. FLOAT
- 7. DOUBLE
- 8. NUMERIC
- 9. DECIMAL
- 10. BIT
- 11. BOOLEAN
- 12. DATE
- 13. TIME
- 14. TIMESTAMP
- 15. CHAR
- 16. VARCHAR
- 17. LONGVARCHAR

### <span id="page-28-1"></span>**Extractor**

During the *extraction* phase, the JDBC data source is queried using SQL. This SQL will vary based on your configuration.

- If *Table name* is provided, then the SQL statement generated will take on the form SELECT  $\star$  FROM <table name>.
- If *Table name* and *Columns* are provided, then the SQL statement generated will take on the form SELECT <columns> FROM <table name>.
- If *Table SQL statement* is provided, then the provided SQL statement will be used.

The conditions generated by the *partitioner* are appended to the end of the SQL query to query a section of data.

The Generic JDBC connector extracts CSV data usable by the *CSV Intermediate Data Format*.

### <span id="page-29-1"></span>**Loader**

During the *loading* phase, the JDBC data source is queried using SQL. This SQL will vary based on your configuration.

- If *Table name* is provided, then the SQL statement generated will take on the form INSERT INTO <table name> (col1, col2, ...) VALUES (?, ?, ..).
- If *Table name* and *Columns* are provided, then the SQL statement generated will take on the form INSERT INTO <table name> (<columns>) VALUES (?,?,..).
- If *Table SQL statement* is provided, then the provided SQL statement will be used.

This connector expects to receive CSV data consumable by the *CSV Intermediate Data Format*.

### <span id="page-29-2"></span>**Destroyers**

The Generic JDBC Connector performs two operations in the destroyer in the TO direction:

- 1. Copy the contents of the staging table to the desired table.
- 2. Clear the staging table.

No operations are performed in the FROM direction.

# <span id="page-29-0"></span>**2.2.3 HDFS Connector**

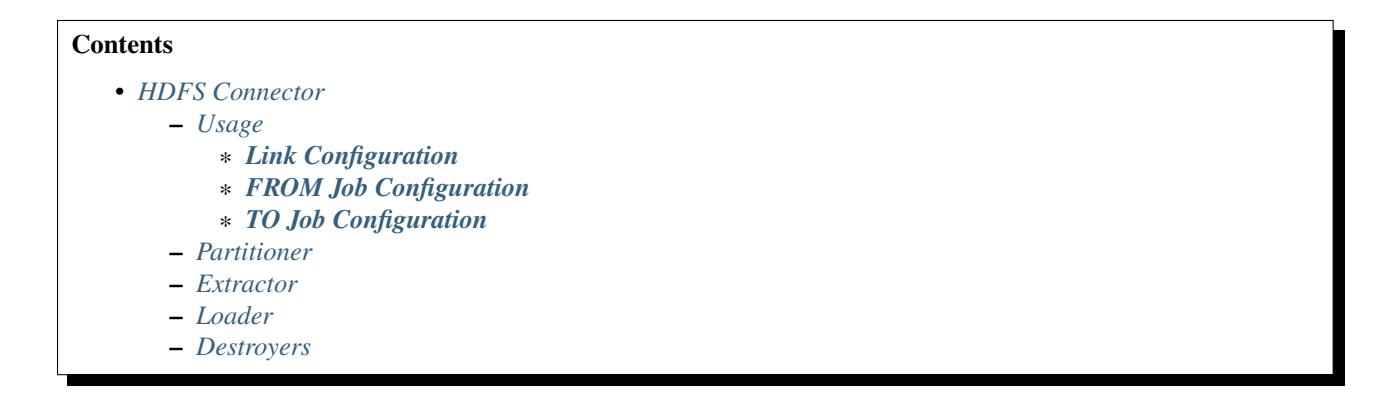

### <span id="page-29-3"></span>**Usage**

To use the HDFS Connector, create a link for the connector and a job that uses the link.

### <span id="page-29-4"></span>**Link Configuration**

Inputs associated with the link configuration include:

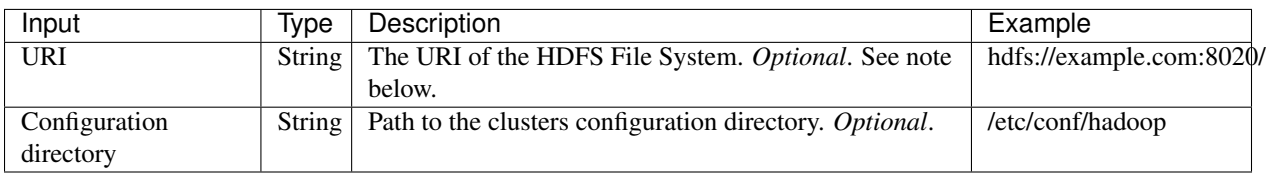

### **Notes**

1. The specified URI will override the declared URI in your configuration.

### <span id="page-30-0"></span>**FROM Job Configuration**

Inputs associated with the Job configuration for the FROM direction include:

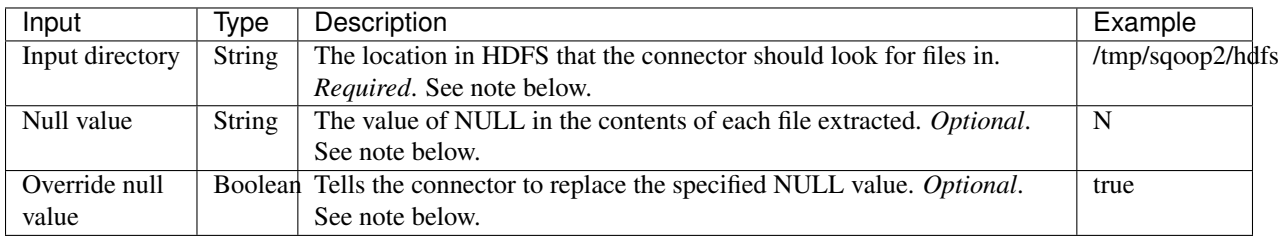

### **Notes**

- 1. All files in *Input directory* will be extracted.
- 2. *Null value* and *override null value* should be used in conjunction. If *override null value* is not set to true, then *null value* will not be used when extracting data.

### <span id="page-30-1"></span>**TO Job Configuration**

Inputs associated with the Job configuration for the TO direction include:

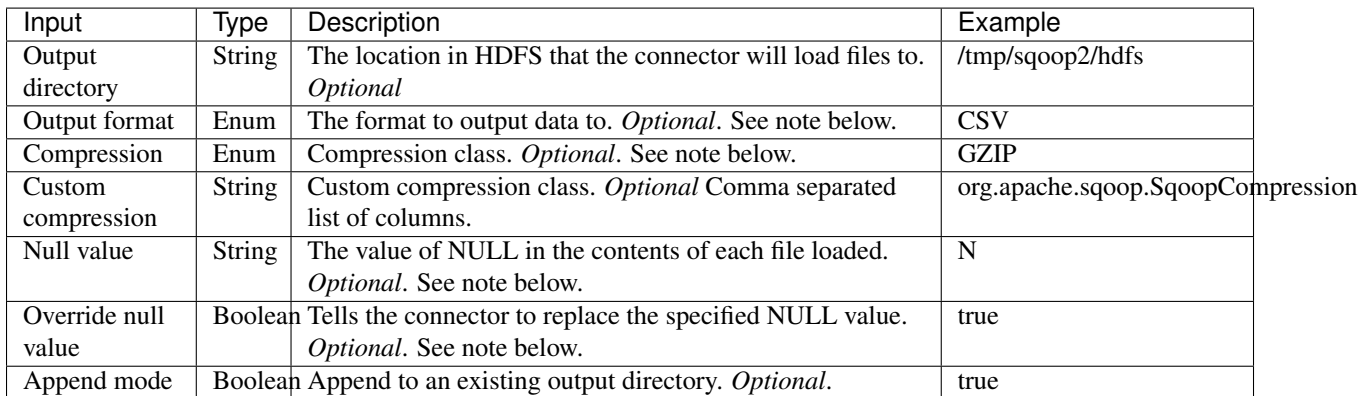

#### **Notes**

- 1. *Output format* only supports CSV at the moment.
- 2. *Compression* supports all Hadoop compression classes.
- 3. *Null value* and *override null value* should be used in conjunction. If *override null value* is not set to true, then *null value* will not be used when loading data.

### <span id="page-30-2"></span>**Partitioner**

The HDFS Connector partitioner partitions based on total blocks in all files in the specified input directory. Blocks will try to be placed in splits based on the *node* and *rack* they reside in.

### <span id="page-31-1"></span>**Extractor**

During the *extraction* phase, the FileSystem API is used to query files from HDFS. The HDFS cluster used is the one defined by:

- 1. The HDFS URI in the link configuration
- 2. The Hadoop configuration in the link configuration
- 3. The Hadoop configuration used by the execution framework

The format of the data must be CSV. The NULL value in the CSV can be chosen via *null value*. For example:

```
1, \N2,null
3,NULL
```
In the above example, if *null value* is set to N, then only the first row's NULL value will be inferred.

### <span id="page-31-2"></span>**Loader**

During the *loading* phase, HDFS is written to via the FileSystem API. The number of files created is equal to the number of loads that run. The format of the data currently can only be CSV. The NULL value in the CSV can be chosen via *null value*. For example:

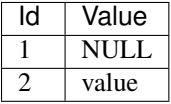

If *null value* is set to N, then here's how the data will look like in HDFS:

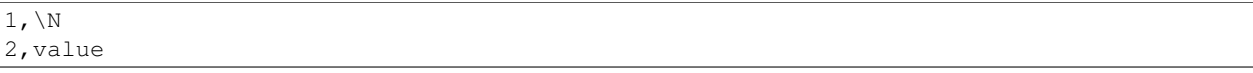

### <span id="page-31-3"></span>**Destroyers**

The HDFS TO destroyer moves all created files to the proper output directory.

### <span id="page-31-0"></span>**2.2.4 Kafka Connector**

Currently, only the TO direction is supported.

```
Contents
   • Kafka Connector
       – Usage
            * Link Configuration
            * TO Job Configuration
        – Loader
```
### <span id="page-31-4"></span>**Usage**

To use the Kafka Connector, create a link for the connector and a job that uses the link.

### <span id="page-32-1"></span>**Link Configuration**

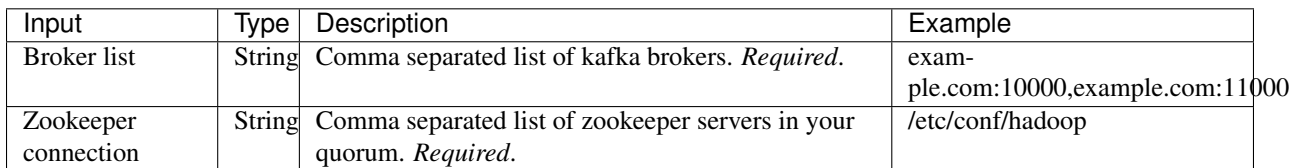

Inputs associated with the link configuration include:

### <span id="page-32-2"></span>**TO Job Configuration**

Inputs associated with the Job configuration for the FROM direction include:

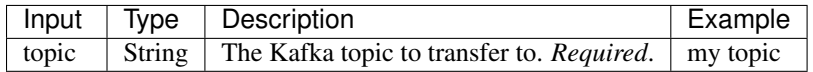

### <span id="page-32-3"></span>**Loader**

During the *loading* phase, Kafka is written to directly from each loader. The order in which data is loaded into Kafka is not guaranteed.

## <span id="page-32-0"></span>**2.2.5 Kite Connector**

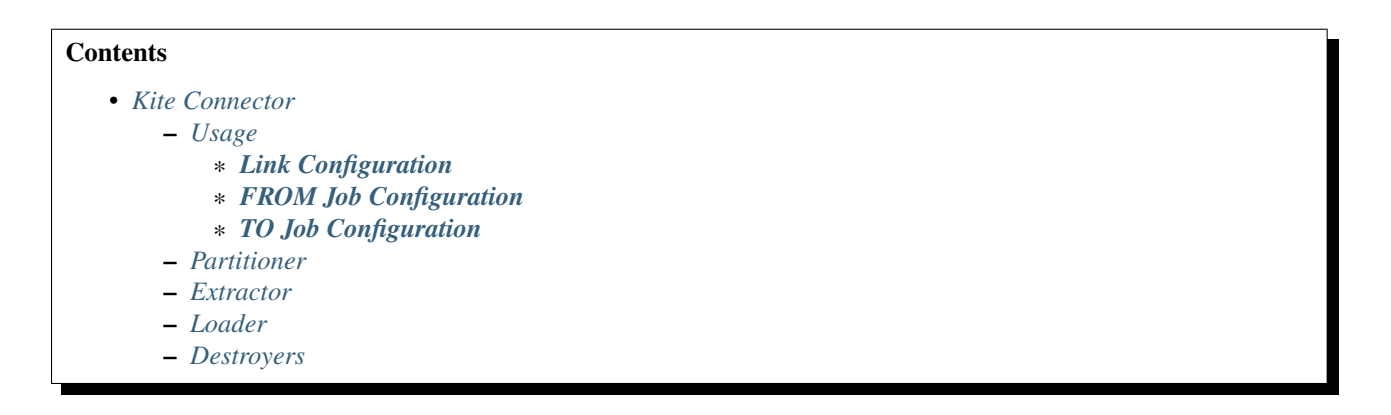

### <span id="page-32-4"></span>**Usage**

To use the Kite Connector, create a link for the connector and a job that uses the link. For more information on Kite, checkout the kite documentation: [http://kitesdk.org/docs/1.0.0/Kite-SDK-Guide.html.](http://kitesdk.org/docs/1.0.0/Kite-SDK-Guide.html)

### <span id="page-32-5"></span>**Link Configuration**

Inputs associated with the link configuration include:

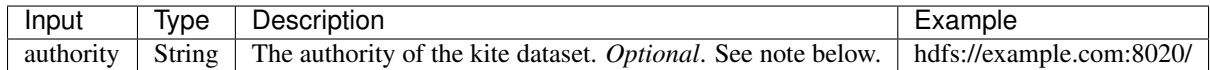

### **Notes**

1. The authority is useful for specifying Hive metastore or HDFS URI.

### <span id="page-33-0"></span>**FROM Job Configuration**

Inputs associated with the Job configuration for the FROM direction include:

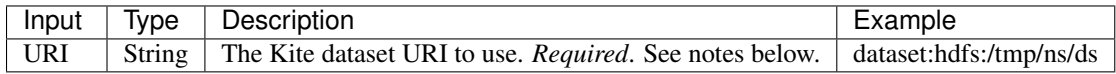

### **Notes**

- 1. The URI and the authority from the link configuration will be merged to create a complete dataset URI internally. If the given dataset URI contains authority, the authority from the link configuration will be ignored.
- 2. Only *hdfs* and *hive* are supported currently.

### <span id="page-33-1"></span>**TO Job Configuration**

Inputs associated with the Job configuration for the TO direction include:

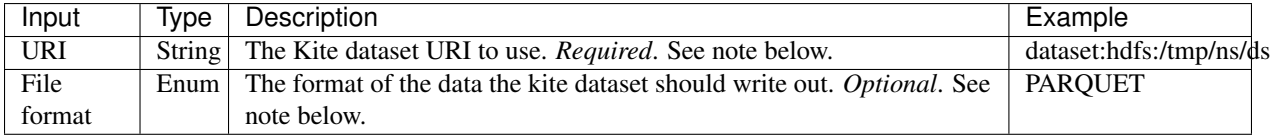

### **Notes**

- 1. The URI and the authority from the link configuration will be merged to create a complete dataset URI internally. If the given dataset URI contains authority, the authority from the link configuration will be ignored.
- 2. Only *hdfs* and *hive* are supported currently.

### <span id="page-33-2"></span>**Partitioner**

The kite connector only creates one partition currently.

### <span id="page-33-3"></span>**Extractor**

During the *extraction* phase, Kite is used to query a dataset. Since there is only one dataset to query, only a single reader is created to read the dataset.

NOTE: The avro schema kite generates will be slightly different than the original schema. This is because avro identifiers have strict naming requirements.

### <span id="page-33-4"></span>**Loader**

During the *loading* phase, Kite is used to write several temporary datasets. The number of temporary datasets is equivalent to the number of *loaders* that are being used.

### <span id="page-34-1"></span>**Destroyers**

The Kite connector TO destroyer merges all the temporary datasets into a single dataset.

# <span id="page-34-0"></span>**2.2.6 SFTP Connector**

The SFTP connector supports moving data between a Secure File Transfer Protocol (SFTP) server and other supported Sqoop2 connectors.

Currently only the TO direction is supported to write records to an SFTP server. A FROM connector is pending (SQOOP-2218).

```
Contents
   • SFTP Connector
       – Usage
            * Link Configuration
            * TO Job Configuration
        – Loader
```
### <span id="page-34-2"></span>**Usage**

Before executing a Sqoop2 job with the SFTP connector, set mapreduce.task.classpath.user.precedence to true in the Hadoop cluster config, for example:

```
<property>
  <name>mapreduce.task.classpath.user.precedence</name>
  <value>true</value>
</property>
```
This is required since the SFTP connector uses the JSch library [\(http://www.jcraft.com/jsch/\)](http://www.jcraft.com/jsch/) to provide SFTP functionality. Unfortunately Hadoop currently ships with an earlier version of this library which causes an issue with some SFTP servers. Setting this property ensures that the current version of the library packaged with this connector will appear first in the classpath.

To use the SFTP Connector, create a link for the connector and a job that uses the link.

### <span id="page-34-3"></span>**Link Configuration**

Inputs associated with the link configuration include:

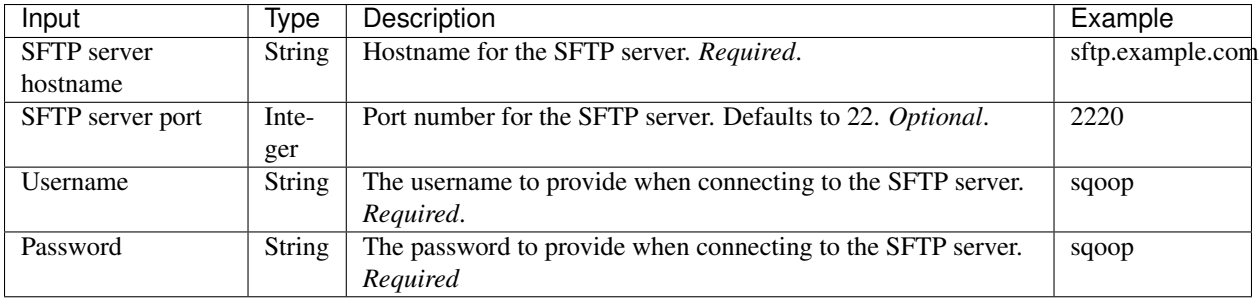

#### **Notes**

- 1. The SFTP connector will attempt to connect to the SFTP server as part of the link validation process. If for some reason a connection can not be established, you'll see a corresponding error message.
- 2. Note that during connection, the SFTP connector explictly disables *StrictHostKeyChecking* to avoid "Unknown-HostKey" errors.

### <span id="page-35-2"></span>**TO Job Configuration**

Inputs associated with the Job configuration for the TO direction include:

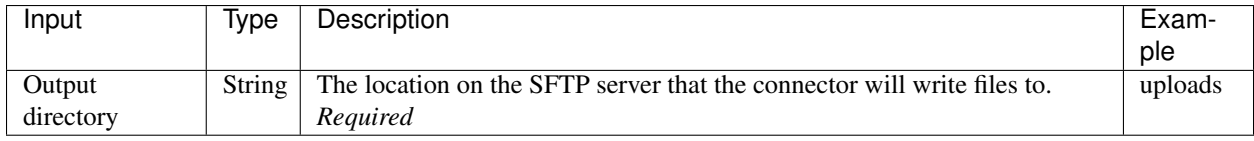

### **Notes**

1. The *output directory* value needs to be an existing directory on the SFTP server.

#### <span id="page-35-3"></span>**Loader**

During the *loading* phase, the connector will create uniquely named files in the *output directory* for each partition of data received from the FROM connector.

# <span id="page-35-0"></span>**2.3 Examples**

This section contains various examples how Sqoop can be configured for various use cases.

### <span id="page-35-1"></span>**2.3.1 S3 Import to HDFS**

```
Contents
   • S3 Import to HDFS
        – Use case
        – Configuration
```
This section contains detailed description for example use case of transferring data from S3 to HDFS.

#### <span id="page-35-4"></span>**Use case**

You have directory on S3 where some external process is creating new text files. New files are added to this directory, but existing files are never altered. They can only be removed after some period of time. Data from all new files needs to be transferred to a single HDFS directory. Preserving file names is not required and multiple source files can be merged to single file on HDFS.
### **Configuration**

We will use HDFS connector for both From and To sides of the data transfer. In order to create link for S3 you need to have S3 bucket name and S3 access and secret keys. Please follow S3 documentation to retrieve S3 credentials if you don't have them already.

sqoop:000> create link -c hdfs-connector

- Our example uses s31ink for the link name
- Specify HDFS URI in form of s3a://\$BUCKET\_NAME where \$BUCKET\_NAME is name of the S3 bucket
- Use Override configuration option and specify fs.s3a.access.key and fs.s3a.secret.key with your S3 access and secret key respectively.

Next step is to create link for HDFS

sqoop:000> create link -c hdfs-connector

Our example uses hdfslink for the link name If your Sqoop server is running on node that has HDFS and mapreduce client configuration deployed, you can safely keep all options blank and use defaults for them.

With having links for both HDFS and S3, you can create job that will transfer data from S3 to HDFS:

sqoop:000> create job -f s3link -t hdfslink

- Our example uses s3import for the job name
- Input directory should point to a directory inside your S3 bucket where new files are generated
- Make sure to choose mode NEW\_FILES for Incremental type
- Final destination for the imported files can be specified in Output directory
- Make sure to enable Append mode, so that Sqoop can upload newly created files to the same directory on HDFS
- Configure the remaining options as you see fit

Then finally you can start the job by issuing following command:

sqoop:000> start job -j s3import

You can run the job s3import periodically and only newly created files will be transferred.

# **2.4 Sqoop 5 Minutes Demo**

This page will walk you through the basic usage of Sqoop. You need to have installed and configured Sqoop server and client in order to follow this guide. Installation procedure is described in [Installation.](#page-6-0) Please note that exact output shown in this page might differ from yours as Sqoop evolves. All major information should however remain the same.

Sqoop uses unique names or persistent ids to identify connectors, links, jobs and configs. We support querying a entity by its unique name or by its perisent database Id.

### **2.4.1 Starting Client**

Start client in interactive mode using following command:

#### sqoop2-shell

Configure client to use your Sqoop server:

sqoop:000> set server --host your.host.com --port 12000 --webapp sqoop

Verify that connection is working by simple version checking:

```
sqoop:000> show version --all
client version:
  Sqoop 2.0.0-SNAPSHOT source revision 418c5f637c3f09b94ea7fc3b0a4610831373a25f
Compiled by vbasavaraj on Mon Nov 3 08:18:21 PST 2014
server version:
 Sqoop 2.0.0-SNAPSHOT source revision 418c5f637c3f09b94ea7fc3b0a4610831373a25f
  Compiled by vbasavaraj on Mon Nov 3 08:18:21 PST 2014
API versions:
  \lceil v1 \rceil
```
You should received similar output as shown above describing the sqoop client build version, the server build version and the supported versions for the rest API.

You can use the help command to check all the supported commands in the sqoop shell.

```
sqoop:000> help
For information about Sqoop, visit: http://sqoop.apache.org/
Available commands:
  exit (\x \wedge x) Exit the shell
  history (\H ) Display, manage and recall edit-line history
 help (\h ) Display this help message
 set (\st ) Configure various client options and settings<br>show (\sh ) Display various objects and configuration ont
          (\sh ) Display various objects and configuration options
  create (\cr ) Create new object in Sqoop repository
  delete (\d ) Delete existing object in Sqoop repository
  update (\up ) Update objects in Sqoop repository
  clone (\cl ) Create new object based on existing one
  start (\sta) Start job
  stop (\stp) Stop job
  status (\stu) Display status of a job
  enable (\en ) Enable object in Sqoop repository
  disable (\di ) Disable object in Sqoop repository
```
## **2.4.2 Creating Link Object**

Check for the registered connectors on your Sqoop server:

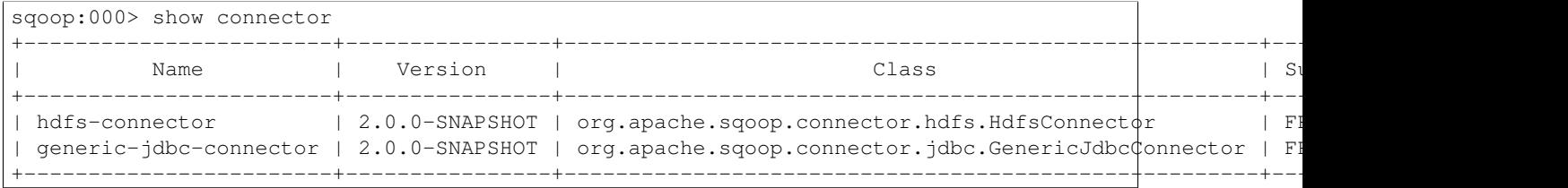

Our example contains two connectors. The generic-jdbc-connector is a basic connector relying on the Java JDBC interface for communicating with data sources. It should work with the most common databases that are providing JDBC drivers. Please note that you must install JDBC drivers separately. They are not bundled in Sqoop due to incompatible licenses.

Generic JDBC Connector in our example has a name generic-jdbc-connector and we will use this value to create new link object for this connector. Note that the link name should be unique.

```
sqoop:000> create link -connector generic-jdbc-connector
Creating link for connector with name generic-jdbc-connector
Please fill following values to create new link object
Name: First Link
Link configuration
JDBC Driver Class: com.mysql.jdbc.Driver
JDBC Connection String: jdbc:mysql://mysql.server/database
Username: sqoop
Password: *****
JDBC Connection Properties:
There are currently 0 values in the map:
entry#protocol=tcp
New link was successfully created with validation status OK name First Link
```
Our new link object was created with assigned name First Link.

In the show connector -all we see that there is a hdfs-connector registered. Let us create another link object but this time for the hdfs-connector instead.

```
sqoop:000> create link -connector hdfs-connector
Creating link for connector with name hdfs-connector
Please fill following values to create new link object
Name: Second Link
Link configuration
HDFS URI: hdfs://nameservice1:8020/
New link was successfully created with validation status OK and name Second Link
```
## **2.4.3 Creating Job Object**

Connectors implement the From for reading data from and/or To for writing data to. Generic JDBC Connector supports both of them List of supported directions for each connector might be seen in the output of show connector -all command above. In order to create a job we need to specifiy the From and To parts of the job uniquely identified by their link Ids. We already have 2 links created in the system, you can verify the same with the following command

```
sqoop:000> show link --all
2 link(s) to show:
link with name First Link (Enabled: true, Created by root at 11/4/14 4:27 PM, Updated by root at 11/
Using Connector with name generic-jdbc-connector
 Link configuration
   JDBC Driver Class: com.mysql.jdbc.Driver
   JDBC Connection String: jdbc:mysql://mysql.ent.cloudera.com/sqoop
   Username: sqoop
   Password:
   JDBC Connection Properties:
      protocol = tcp
link with name Second Link (Enabled: true, Created by root at 11/4/14 4:38 PM, Updated \frac{1}{9} root at 11
Using Connector with name hdfs-connector
  Link configuration
   HDFS URI: hdfs://nameservice1:8020/
```
Next, we can use the two link names to associate the From and To for the job.

sqoop:000> create job -f "First Link" -t "Second Link" Creating job for links with from name First Link and to name Second Link

```
Please fill following values to create new job object
Name: Sqoopy
FromJob configuration
  Schema name: (Required) sqoop
  Table name: (Required) sqoop
  Table SQL statement:(Optional)
  Table column names:(Optional)
 Partition column name:(Optional) id
 Null value allowed for the partition column:(Optional)
  Boundary query:(Optional)
ToJob configuration
  Output format:
  0 : TEXT_FILE
  1 : SEQUENCE_FILE
  Choose: 0
  Compression format:
  0 : NONE
  1 : DEFAULT
   2 : DEFLATE
  3 : GZIP
  4 : BZIP2
  5 : LZO
   6 : LZ4
  7 : SNAPPY
  8 : CUSTOM
  Choose: 0
  Custom compression format:(Optional)
  Output directory:(Required)/root/projects/sqoop
 Driver Config
 Extractors:(Optional) 2
  Loaders:(Optional) 2
  New job was successfully created with validation status OK and name jobName
```
Our new job object was created with assigned name Sqoopy. Note that if null value is allowed for the partition column, at least 2 extractors are needed for Sqoop to carry out the data transfer. On specifying 1 extractor in this scenario, Sqoop shall ignore this setting and continue with 2 extractors.

# **2.4.4 Start Job ( a.k.a Data transfer )**

You can start a sqoop job with the following command:

```
sqoop:000> start job -name Sqoopy
Submission details
Job Name: Sqoopy
Server URL: http://localhost:12000/sqoop/
Created by: root
Creation date: 2014-11-04 19:43:29 PST
Lastly updated by: root
External ID: job_1412137947693_0001
 http://vbsqoop-1.ent.cloudera.com:8088/proxy/application_1412137947693_0001/
2014-11-04 19:43:29 PST: BOOTING - Progress is not available
```
You can iteratively check your running job status with status job command:

```
sqoop:000> status job -n Sqoopy
Submission details
Job Name: Sqoopy
Server URL: http://localhost:12000/sqoop/
Created by: root
Creation date: 2014-11-04 19:43:29 PST
Lastly updated by: root
External ID: job_1412137947693_0001
 http://vbsqoop-1.ent.cloudera.com:8088/proxy/application_1412137947693_0001/
2014-11-04 20:09:16 PST: RUNNING - 0.00 %
```
Alternatively you can start a sqoop job and observe job running status with the following command:

```
sqoop:000> start job -n Sqoopy -s
Submission details
Job Name: Sqoopy
Server URL: http://localhost:12000/sqoop/
Created by: root
Creation date: 2014-11-04 19:43:29 PST
Lastly updated by: root
External ID: job_1412137947693_0001
 http://vbsqoop-1.ent.cloudera.com:8088/proxy/application_1412137947693_0001/
2014-11-04 19:43:29 PST: BOOTING - Progress is not available
2014-11-04 19:43:39 PST: RUNNING - 0.00 %
2014-11-04 19:43:49 PST: RUNNING - 10.00 %
```
And finally you can stop running the job at any time using stop job command:

sqoop:000> stop job -n Sqoopy

# **Developer Guide**

# <span id="page-42-0"></span>**3.1 Building Sqoop2 from source code**

This guide will show you how to build Sqoop2 from source code. Sqoop is using [maven](http://maven.apache.org/) as build system. You you will need to use at least version 3.0 as older versions will not work correctly. All other dependencies will be downloaded by maven automatically. With exception of special JDBC drivers that are needed only for advanced integration tests.

## **3.1.1 Downloading source code**

Sqoop project is using git as a revision control system hosted at Apache Software Foundation. You can clone entire repository using following command:

git clone https://git-wip-us.apache.org/repos/asf/sqoop.git sqoop2

Sqoop2 is currently developed in special branch sqoop2 that you need to check out after clone:

cd sqoop2 git checkout sqoop2

# **3.1.2 Building project**

You can use usual maven targets like compile or package to build the project. Sqoop supports one major Hadoop revision at the moment - 2.x. As compiled code for one Hadoop major version can't be used on another, you must compile Sqoop against appropriate Hadoop version.

mvn compile

Maven target package can be used to create Sqoop packages similar to the ones that are officially available for download. Sqoop will build only source tarball by default. You need to specify -Pbinary to build binary distribution.

```
mvn package -Pbinary
```
## **3.1.3 Running tests**

Sqoop supports two different sets of tests. First smaller and much faster set is called unit tests and will be executed on maven target test. Second larger set of integration tests will be executed on maven target integration-test. Please note that integration tests might require manual steps for installing various JDBC drivers into your local maven cache.

Example for running unit tests:

mvn test

Example for running integration tests:

mvn integration-test

For the **unit tests**, there are two helpful profiles: **fast** and **slow**. The **fast** unit tests do not start or use any services. The slow unit tests, may start services or use an external service (ie. MySQL).

mvn test -Pfast, hadoop200 mvn test -Pslow,hadoop200

# **3.2 Sqoop Java Client API Guide**

This document will explain how to use Sqoop Java Client API with external application. Client API allows you to execute the functions of sqoop commands. It requires Sqoop Client JAR and its dependencies.

The main class that provides wrapper methods for all the supported operations is the

```
public class SqoopClient {
  ...
}
```
Java Client API is explained using Generic JDBC Connector example. Before executing the application using the sqoop client API, check whether sqoop server is running.

### **3.2.1 Workflow**

Given workflow has to be followed for executing a sqoop job in Sqoop server.

- 1. Create LINK object for a given connector name Creates Link object and returns it
- 2. Create a JOB for a given "from" and "to" link name Create Job object and returns it
- 3. Start the JOB for a given job name Start Job on the server and creates a submission record

### **3.2.2 Project Dependencies**

Here given maven dependency

```
<dependency>
 <groupId>org.apache.sqoop</groupId>
   <artifactId>sqoop-client</artifactId>
   <version>${requestedVersion}</version>
</dependency>
```
## **3.2.3 Initialization**

First initialize the SqoopClient class with server URL as argument.

```
String url = "http://localhost:12000/sqoop/";
SqoopClient client = new SqoopClient(url);
```
Server URL value can be modfied by setting value to setServerUrl(String) method

client.setServerUrl(newUrl);

# **3.2.4 Link**

Connectors provide the facility to interact with many data sources and thus can be used as a means to transfer data between them in Sqoop. The registered connector implementation will provide logic to read from and/or write to a data source that it represents. A connector can have one or more links associated with it. The java client API allows you to create, update and delete a link for any registered connector. Creating or updating a link requires you to populate the Link Config for that particular connector. Hence the first thing to do is get the list of registered connectors and select the connector for which you would like to create a link. Then you can get the list of all the config/inputs using *[Display](#page-47-0) [Config and Input Names For Connector](#page-47-0)* for that connector.

### **Save Link**

First create a new link by invoking createLink (connectorName) method with connector name and it returns a MLink object with dummy id and the unfilled link config inputs for that connector. Then fill the config inputs with relevant values. Invoke saveLink passing it the filled MLink object.

```
// create a placeholder for link
MLink link = client.createLink("connectorName");
link.setName("Vampire");
link.setCreationUser("Buffy");
MLinkConfig linkConfig = link.getConnectorLinkConfig();
// fill in the link config values
linkConfig.getStringInput("linkConfig.connectionString").setValue("jdbc:mysql://localhost/my");
linkConfig.getStringInput("linkConfig.jdbcDriver").setValue("com.mysql.jdbc.Driver");
linkConfig.getStringInput("linkConfig.username").setValue("root");
linkConfig.getStringInput("linkConfig.password").setValue("root");
// save the link object that was filled
Status status = client.saveLink(link);
if(status.canProceed()) {
System.out.println("Created Link with Link Name : " + link.getName());
} else {
System.out.println("Something went wrong creating the link");
}
```
status.canProceed() returns true if status is OK or a WARNING. Before sending the status, the link config values are validated using the corresponding validator associated with th link config inputs.

On successful execution of the saveLink method, new link name is assigned to the link object else an exception is thrown. link.getName() method returns the unique name for this object persisted in the sqoop repository.

User can retrieve a link using the following methods

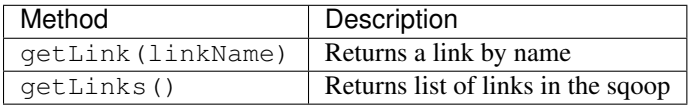

## **3.2.5 Job**

A sqoop job holds the From and To parts for transferring data from the From data source to the To data source. Both the From and the To are uniquely identified by their corresponding connector Link Ids. i.e when creating a job we have to specifiy the FromLinkId and the ToLinkId. Thus the pre-requisite for creating a job is to first create the links as described above.

Once the link names for the From and To are given, then the job configs for the associated connector for the link object have to be filled. You can get the list of all the from and to job config/inputs using *[Display Config and Input](#page-47-0) [Names For Connector](#page-47-0)* for that connector. A connector can have one or more links. We then use the links in the From and To direction to populate the corresponding MFromConfig and MToConfig respectively.

In addition to filling the job configs for the From and the To representing the link, we also need to fill the driver configs that control the job execution engine environment. For example, if the job execution engine happens to be the MapReduce we will specifiy the number of mappers to be used in reading data from the From data source.

### **Save Job**

Here is the code to create and then save a job

```
String url = "http://localhost:12000/sqoop/";
SqoopClient client = new SqoopClient(url);
//Creating dummy job object
MJob job = client.createJob("fromLinkName", "toLinkName");
job.setName("Vampire");
job.setCreationUser("Buffy");
// set the "FROM" link job config values
MFromConfig fromJobConfig = job.getFromJobConfig();
fromJobConfig.getStringInput("fromJobConfig.schemaName").setValue("sqoop");
fromJobConfig.getStringInput("fromJobConfig.tableName").setValue("sqoop");
fromJobConfig.getStringInput("fromJobConfig.partitionColumn").setValue("id");
// set the "TO" link job config values
MToConfig toJobConfig = job.getToJobConfig();
toJobConfig.getStringInput("toJobConfig.outputDirectory").setValue("/usr/tmp");
// set the driver config values
MDriverConfig driverConfig = job.getDriverConfig();
driverConfig.getStringInput("throttlingConfig.numExtractors").setValue("3");
Status status = client.saveJob(job);
if(status.canProceed()) {
System.out.println("Created Job with Job Name: "+ job.getName());
} else {
System.out.println("Something went wrong creating the job");
}
```
User can retrieve a job using the following methods

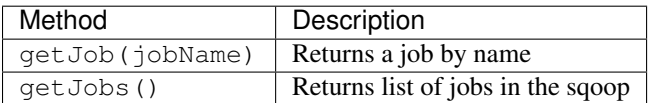

### **List of status codes**

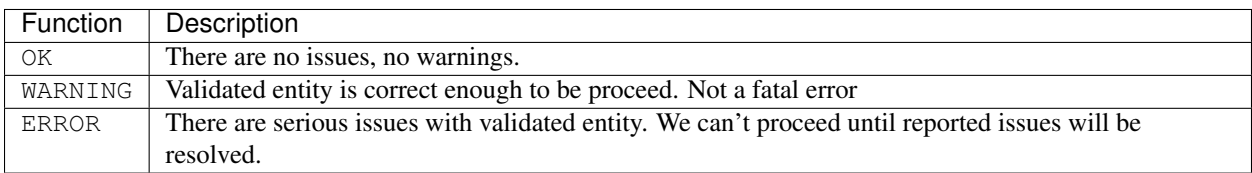

### **View Error or Warning valdiation message**

In case of any WARNING AND ERROR status, user has to iterate the list of validation messages.

```
printMessage(link.getConnectorLinkConfig().getConfigs());
private static void printMessage(List<MConfig> configs) {
 for(MConfig config : configs) {
   List<MInput<?>> inputlist = config.getInputs();
   if (config.getValidationMessages() != null) {
    // print every validation message
    for(Message message : config.getValidationMessages()) {
      System.out.println("Config validation message: " + message.getMessage());
    }
    }
    for (MInput minput : inputlist) {
     if (minput.getValidationStatus() == Status.WARNING) {
      for(Message message : minput.getValidationMessages()) {
        System.out.println("Config Input Validation Warning: " + message.getMessage());
     }
    }
   else if (minput.getValidationStatus() == Status.ERROR) {
      for(Message message : minput.getValidationMessages()) {
       System.out.println("Config Input Validation Error: " + message.getMessage());
      }
     }
    }
   }
```
## **Updating link and job**

After creating link or job in the repository, you can update or delete a link or job using the following functions

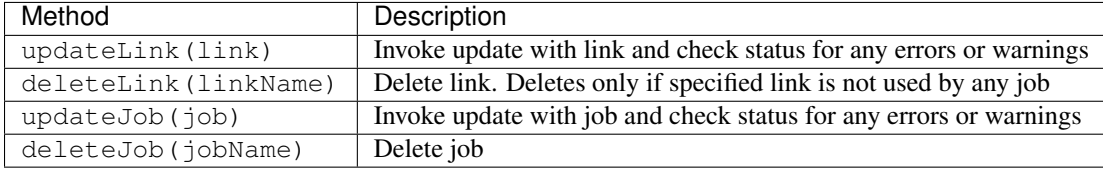

# **3.2.6 Job Start**

Starting a job requires a job name. On successful start, getStatus() method returns "BOOTING" or "RUNNING".

```
//Job start
MSubmission submission = client.startJob("jobName");
System.out.println("Job Submission Status : " + submission.getStatus());
if(submission.getStatus().isRunning() && submission.getProgress() != -1) {
 System.out.println("Progress: " + String.format("%.2f %%", submission.getProgress() * 100));
}
System.out.println("Hadoop job id :" + submission.getExternalId());
System.out.println("Job link : " + submission.getExternalLink());
Counters counters = submission.getCounters();
if(counters != null) {
 System.out.println("Counters:");
 for(CounterGroup group : counters) {
    System.out.print("\t");
```

```
System.out.println(group.getName());
    for(Counter counter : group) {
      System.out.print("\t\t");
      System.out.print(counter.getName());
      System.out.print(": ");
      System.out.println(counter.getValue());
    }
  }
}
if(submission.getExceptionInfo() != null) {
  System.out.println("Exception info : " +submission.getExceptionInfo());
}
//Check job status for a running job
MSubmission submission = client.getJobStatus("jobName");
if(submission.getStatus().isRunning() && submission.getProgress() != -1) {
  System.out.println("Progress : " + String.format("%.2f %%", submission.getProgress() + 100));
}
//Stop a running job
submission.stopJob("jobName");
```
Above code block, job start is asynchronous. For synchronous job start, use startJob(jobName, callback, pollTime) method. If you are not interested in getting the job status, then invoke the same method with "null" as the value for the callback parameter and this returns the final job status. pollTime is the request interval for getting the job status from sqoop server and the value should be greater than zero. We will frequently hit the sqoop server if a low value is given for the pollTime. When a synchronous job is started with a non null callback, it first invokes the callback's submitted(MSubmission) method on successful start, after every poll time interval, it then invokes the updated(MSubmission) method on the callback API and finally on finishing the job executuon it invokes the finished(MSubmission) method on the callback API.

# <span id="page-47-0"></span>**3.2.7 Display Config and Input Names For Connector**

You can view the config/input names for the link and job config types per connector

```
String url = "http://localhost:12000/sqoop/";
SqoopClient client = new SqoopClient(url);
String connectorName = "connectorName";
// link config for connector
describe(client.getConnector(connectorName).getLinkConfig().getConfigs(), client.getConnectorConfigB
// from job config for connector
describe(client.getConnector(connectorName).getFromConfig().getConfigs(), client.getConnectorConfigB
// to job config for the connector
describe(client.getConnector(connectorName).getToConfig().getConfigs(), client.getConnectorConfigBund
void describe(List<MConfig> configs, ResourceBundle resource) {
 for (MConfig config : configs) {
    System.out.println(resource.getString(config.getLabelKey())+":");
    List<MInput<?>> inputs = config.getInputs();
    for (MInput input : inputs) {
      System.out.println(resource.getString(input.getLabelKey()) + " : " + input.getValue());
    }
    System.out.println();
  }
}
```
Above Sqoop 2 Client API tutorial explained how to create a link, create job and and then start the job.

# <span id="page-48-0"></span>**3.3 Sqoop 2 Connector Development**

This document describes how to implement a connector in the Sqoop 2 using the code sample from one of the built-in connectors ( GenericJdbcConnector ) as a reference. Sqoop 2 jobs support extraction from and/or loading to different data sources. Sqoop 2 connectors encapsulate the job lifecyle operations for extracting and/or loading data from and/or to different data sources. Each connector will primarily focus on a particular data source and its custom implementation for optimally reading and/or writing data in a distributed environment.

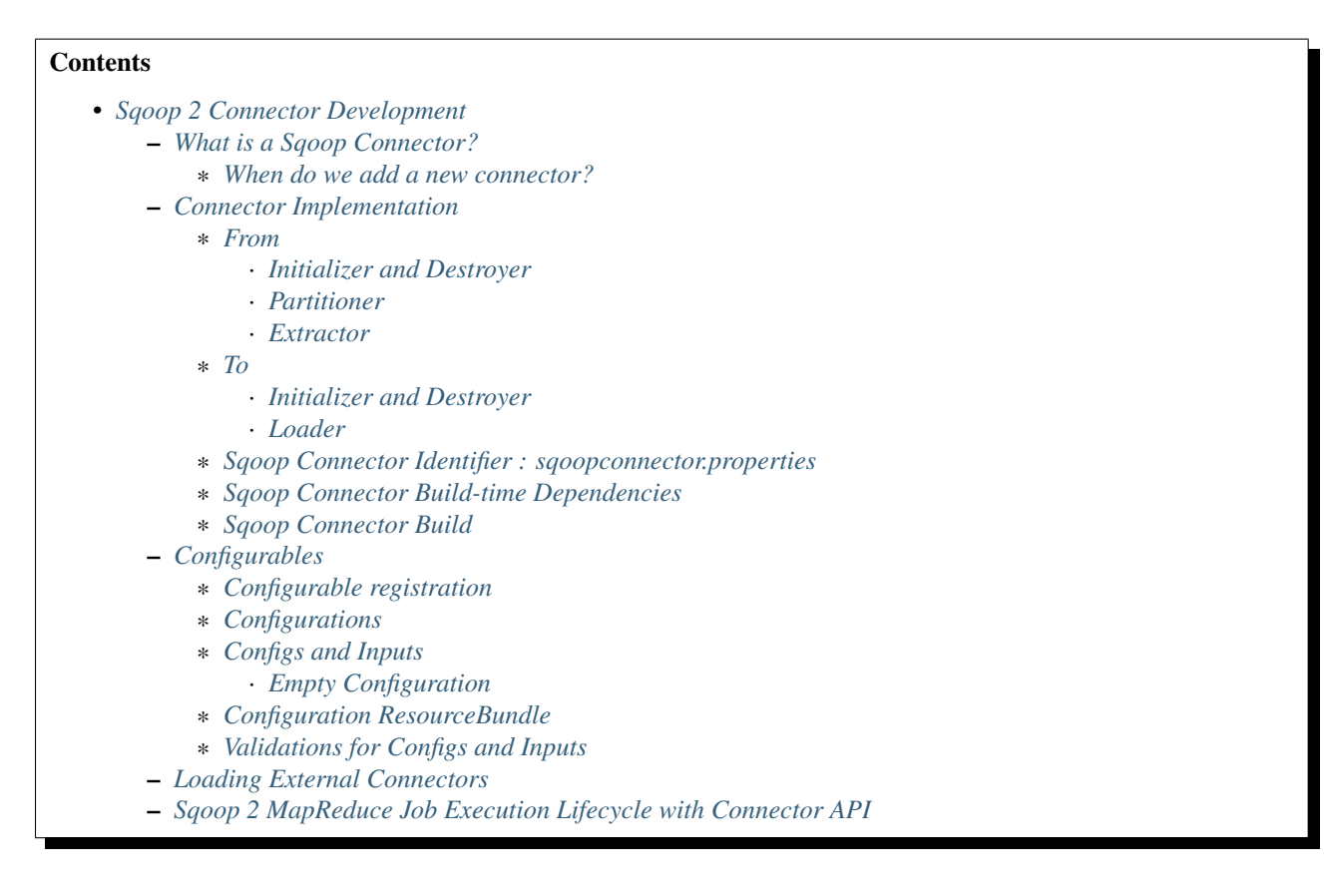

# <span id="page-48-1"></span>**3.3.1 What is a Sqoop Connector?**

Connectors provide the facility to interact with many data sources and thus can be used as a means to transfer data between them in Sqoop. The connector implementation will provide logic to read from and/or write to a data source that it represents. For instance the ( GenericJdbcConnector ) encapsulates the logic to read from and/or write to jdbc enabled relational data sources. The connector part that enables reading from a data source and transferring this data to internal Sqoop format is called the FROM and the part that enables writng data to a data source by transferring data from Sqoop format is called TO. In order to interact with these data sources, the connector will provide one or many config classes and input fields within it.

Broadly we support two main config types for connectors, link type represented by the enum ConfigType.LINK and job type represented by the enum ConfigType.JOB. Link config represents the properties to physically connect to the data source. Job config represent the properties that are required to invoke reading from and/or writing to particular dataset in the data source it connects to. If a connector supports both reading from and writing to, it will provide the FromJobConfig and ToJobConfig objects. Each of these config objects are custom to each connector and can have one or more inputs associated with each of the Link, FromJob and ToJob config types. Hence we call the connectors as configurables i.e an entity that can provide configs for interacting with the data source it represents. As the connectors evolve over time to support new features in their data sources, the configs and inputs will change as well. Thus the connector API also provides methods for upgrading the config and input names and data related to these data sources across different versions.

The connectors implement logic for various stages of the extract/load process using the connector API described below. While extracting/reading data from the data-source the main stages are Initializer, Partitioner, Extractor and Destroyer. While loading/writitng data to the data source the main stages currently supported are Initializer, Loader and Destroyer. Each stage has its unique set of responsibilities that are explained in detail below. Since connectors understand the internals of the data source they represent, they work in tandem with the sqoop supported execution engines such as MapReduce or Spark (in future) to accomplish this process in a most optimal way.

#### <span id="page-49-0"></span>**When do we add a new connector?**

You add a new connector when you need to extract/read data from a new data source, or load/write data into a new data source that is not supported yet in Sqoop 2. In addition to the connector API, Sqoop 2 also has an submission and execution engine interface. At the moment the only supported engine is MapReduce, but we may support additional engines in the future such as Spark. Since many parallel execution engines are capable of reading/writing data, there may be a question of whether adding support for a new data source should be done through the connector or the execution engine API.

Our guideline are as follows: Connectors should manage all data extract(reading) from and/or load(writing) into a data source. Submission and execution engine together manage the job submission and execution life cycle to read/write data from/to data sources in the most optimal way possible. If you need to support a new data store and details of linking to it and don't care how the process of reading/writing from/to happens then you are looking to add a connector and you should continue reading the below Connector API details to contribute new connectors to Sqoop 2.

# <span id="page-49-1"></span>**3.3.2 Connector Implementation**

The SqoopConnector class defines an API for the connectors that must be implemented by the connector developers. Each Connector must extend SqoopConnector and override the methods shown below.

```
public abstract String getVersion();
public abstract ResourceBundle getBundle(Locale locale);
public abstract Class getLinkConfigurationClass();
public abstract Class getJobConfigurationClass(Direction direction);
public abstract From getFrom();
public abstract To getTo();
public abstract ConnectorConfigurableUpgrader getConfigurableUpgrader(String oldConnectorVersion)
```
Connectors can optionally override the following methods:

```
public List<Direction> getSupportedDirections();
public Class<? extends IntermediateDataFormat<?>> getIntermediateDataFormat()
```
The getVersion method returns the current version of the connector It is important to provide a unique identifier every time a connector jar is released externally. In case of the Sqoop built-in connectors, the version refers to the Sqoop build/release version. External connectors can also use the same or similar mechanism to set this version. The version number is critical for the connector upgrade logic used in Sqoop

```
@Override
public String getVersion() {
  return VersionInfo.getBuildVersion();
 }
```
The getFrom method returns *[From](#page-50-0)* instance which is a Transferable entity that encapsulates the operations needed to read from the data source that the connector represents.

The getTo method returns *[To](#page-52-0)* instance which is a Transferable entity that encapsulates the operations needed to write to the data source that the connector represents.

Methods such as getBundle , getLinkConfigurationClass , getJobConfigurationClass are related to *[Configurations](#page-55-0)*

Since a connector represents a data source and it can support one of the two directions, either reading FROM its data source or writing to its data souurce or both, the getSupportedDirections method returns a list of directions that a connector will implement. This should be a subset of the values in the Direction enum we provide:

```
public List<Direction> getSupportedDirections() {
    return Arrays.asList(new Direction[]{
        Direction.FROM,
       Direction.TO
    });
}
```
#### <span id="page-50-0"></span>**From**

The getFrom method returns *[From](#page-50-0)* instance which is a Transferable entity that encapsulates the operations needed to read from the data source the connector represents. The built-in GenericJdbcConnector defines From like this.

```
private static final From FROM = new From(
      GenericJdbcFromInitializer.class,
      GenericJdbcPartitioner.class,
      GenericJdbcExtractor.class,
      GenericJdbcFromDestroyer.class);
...
@Override
public From getFrom() {
  return FROM;
}
```
#### <span id="page-50-1"></span>**Initializer and Destroyer**

<span id="page-50-2"></span>Initializer is instantiated before the submission of sqoop job to the execution engine and doing preparations such as connecting to the data source, creating temporary tables or adding dependent jar files. Initializers are executed as the first step in the sqoop job lifecyle. All interactions within an initializer are assumed to occur within a single thread, so state can be maintained between method calls (such as database connections). Here is the Initializer API.

```
public abstract void initialize(InitializerContext context, LinkConfiguration linkConfiguration,
   JobConfiguration jobConfiguration);
public List<String> getJars(InitializerContext context, LinkConfiguration linkConfiguration,
   JobConfiguration jobConfiguration){
    return new LinkedList<String>();
    }
public abstract Schema getSchema(InitializerContext context, LinkConfiguration linkConfiguration,
    JobConfiguration jobConfiguration) {
       return new NullSchema();
    }
```
In addition to the initialize() method where the job execution preparation activities occur, the Initializer can also implement the getSchema() method for the directions FROM and TO that it supports.

The getSchema() method is used by the sqoop system to match the data extracted/read by the From instance of connector data source with the data loaded/written to the To instance of the connector data source. In case of a relational database or columnar database, the returned Schema object will include collection of columns with their data types. If the data source is schema-less, such as a file, a default NullSchema will be used (i.e a Schema object without any columns).

NOTE: Sqoop 2 currently does not support extract and load between two connectors that represent schema-less data sources. We expect that atleast the From instance of the connector or the To instance of the connector in the sqoop job will have a schema. If both From and To have a associated non empty schema, Sqoop 2 will load data by column name, i.e, data in column "A" in From instance of the connector for the job will be loaded to column "A" in the To instance of the connector for that job.

Destroyer is instantiated after the execution engine finishes its processing. It is the last step in the sqoop job lifecyle, so pending clean up tasks such as dropping temporary tables and closing connections. The term destroyer is a little misleading. It represents the phase where the final output commits to the data source can also happen in case of the TO instance of the connector code.

#### <span id="page-51-0"></span>**Partitioner**

The Partitioner creates Partition instances ranging from 1..N. The N is driven by a configuration as well. The default set of partitions created is set to 10 in the sqoop code. Here is the Partitioner API

Partitioner must implement the getPartitions method in the Partitioner API.

public abstract List<Partition> getPartitions(PartitionerContext context, LinkConfiguration linkConfiguration, FromJobConfiguration jobConfiguration);

Partition instances are passed to *[Extractor](#page-51-1)* as the argument of extract method. *[Extractor](#page-51-1)* determines which portion of the data to extract by a given partition.

There is no actual convention for Partition classes other than being actually Writable and toString() -able. Here is the Partition API

```
public abstract class Partition {
 public abstract void readFields(DataInput in) throws IOException;
 public abstract void write(DataOutput out) throws IOException;
 public abstract String toString();
}
```
Connectors can implement custom Partition classes. GenericJdbcPartitioner is one such example. It returns the GenericJdbcPartition objects.

#### <span id="page-51-1"></span>**Extractor**

Extractor (E for ETL) extracts data from a given data source Extractor must implement the extract method in the Extractor API.

```
public abstract void extract(ExtractorContext context,
                             LinkConfiguration linkConfiguration,
                             JobConfiguration jobConfiguration,
                             SqoopPartition partition);
```
The extract method extracts data from the data source using the link and job configuration properties and writes it to the SqoopMapDataWriter (provided in the extractor context given to the extract method). The

SqoopMapDataWriter has the SqoopWritable thats holds the data read from the data source in the [Inter](https://cwiki.apache.org/confluence/display/SQOOP/Sqoop2+Intermediate+representation)[mediate Data Format representation](https://cwiki.apache.org/confluence/display/SQOOP/Sqoop2+Intermediate+representation)

Extractors use Writer's provided by the ExtractorContext to send a record through the sqoop system.

```
context.getDataWriter().writeArrayRecord(array);
```
The extractor must iterate through the given partition in the extract method.

```
while (resultSet.next()) {
  ...
 context.getDataWriter().writeArrayRecord(array);
  ...
}
```
### <span id="page-52-0"></span>**To**

The get To method returns TO instance which is a Transferable entity that encapsulates the operations needed to wtite data to the data source the connector represents. The built-in GenericJdbcConnector defines To like this.

```
private static final To TO = new To (GenericJdbcToInitializer.class,
      GenericJdbcLoader.class,
      GenericJdbcToDestroyer.class);
...
@Override
public To getTo() {
  return TO;
}
```
#### <span id="page-52-1"></span>**Initializer and Destroyer**

*[Initializer](#page-50-2)* and *[Destroyer](#page-50-2)* of a To instance are used in a similar way to those of a From instance. Refer to the previous section for more details.

#### <span id="page-52-2"></span>**Loader**

A loader (L for ETL) receives data from the From instance of the sqoop connector associated with the sqoop job and then loads it to an TO instance of the connector associated with the same sqoop job

Loader must implement load method of the Loader API

```
public abstract void load(LoaderContext context,
                          ConnectionConfiguration connectionConfiguration,
                          JobConfiguration jobConfiguration) throws Exception;
```
The load method reads data from SqoopOutputFormatDataReader (provided in the loader context of the load methods). It reads the data in the [Intermediate Data Format representation](https://cwiki.apache.org/confluence/display/SQOOP/Sqoop2+Intermediate+representation) and loads it to the data source.

Loader must iterate in the load method until the data from DataReader is exhausted.

```
while ((array = context.getDataReader().readArrayRecord()) != null) {
  ...
}
```
NOTE: we do not yet support a stage for connector developers to control how to balance the loading/writitng of data across the mutiple loaders. In future we may be adding this to the connector API to have custom logic to balance the loading across multiple reducers.

### <span id="page-53-0"></span>**Sqoop Connector Identifier : sqoopconnector.properties**

Every Sqoop 2 connector needs to have a sqoopconnector.properties in the packaged jar to be identified by Sqoop. A typical sqoopconnector.properties for a sqoop2 connector looks like below

```
# Sqoop Foo Connector Properties
org.apache.sqoop.connector.class = org.apache.sqoop.connector.foo.FooConnector
org.apache.sqoop.connector.name = sqoop-foo-connector
```
If the above file does not exist, then Sqoop will not load this jar and thus cannot be registered into Sqoop repository for creating Sqoop jobs

### <span id="page-53-1"></span>**Sqoop Connector Build-time Dependencies**

Sqoop provides the connector-sdk module identified by the package:org.apache.sqoop.connector It provides the public facing apis for the external connectors to extend from. It also provides common utilities that the connectors can utilize for converting data to and from the sqoop intermediate data format

The common-test module identified by the package org.apache.sqoop.common.test provides utilities used related to the built-in connectors such as the JDBC, HDFS, and Kafka connectors that can be used by the external connectors for creating the end-end integration test for sqoop jobs

#### The test module identified by the package  $\sigma$ rg. apache. sqoop.test provides various minicluster utilites the integration tes a sqoop job with the given sqoop connector either using it as a FROM or TO data-source

Hence the pom.xml for the sqoop kite connector built using the kite-sdk might look something like below

```
<dependencies>
<!-- Sqoop modules -->
<dependency>
  <groupId>org.apache.sqoop</groupId>
   <artifactId>connector-sdk</artifactId>
</dependency>
<!-- Testing specified modules -->
 <dependency>
   <groupId>org.testng</groupId>
   <artifactId>testng</artifactId>
   <scope>test</scope>
</dependency>
<dependency>
   <groupId>org.mockito</groupId>
   <artifactId>mockito-all</artifactId>
   <scope>test</scope>
 </dependency>
  <dependency>
    <groupId>org.apache.sqoop</groupId>
    <artifactId>sqoop-common-test</artifactId>
  </dependency>
  <dependency>
    <groupId>org.apache.sqoop</groupId>
    <artifactId>test</artifactId>
```

```
</dependency>
 <!-- Connector required modules -->
  <dependency>
   <groupId>org.kitesdk</groupId>
    <artifactId>kite-data-core</artifactId>
 </dependency>
  ....
</dependencies>
```
### <span id="page-54-0"></span>**Sqoop Connector Build**

Sqoop 2 supports connectors to package their dependencies into the lib directory inside the connector jar to provide classpath isolation between connectors. Add the following to the pom.xml for the connector:

```
<plugins>
 <plugin>
   <groupId>org.apache.maven.plugins</groupId>
   <artifactId>maven-assembly-plugin</artifactId>
   <version>${maven-assembly-plugin.version}</version>
   <dependencies>
      <dependency>
       <groupId>org.apache.sqoop</groupId>
       <artifactId>sqoop-assemblies</artifactId>
       <version>${sqoop.version}</version>
     </dependency>
   </dependencies>
   <executions>
     <execution>
       <id>make-assembly</id>
       <phase>package</phase>
       <goals>
         <goal>single</goal>
       </goals>
        <configuration>
          <finalName>${project.artifactId}-${project.version}</finalName>
          <appendAssemblyId>false</appendAssemblyId>
         <descriptorRefs>
            <descriptorRef>sqoop-connector</descriptorRef>
          </descriptorRefs>
       </configuration>
      </execution>
   </executions>
  </plugin>
</plugins>
```
# <span id="page-54-1"></span>**3.3.3 Configurables**

### <span id="page-54-2"></span>**Configurable registration**

One of the currently supported configurable in Sqoop are the connectors. Sqoop 2 registers definitions of connectors from the file named sqoopconnector.properties which each connector implementation should provide to become available in Sqoop.

```
# Generic JDBC Connector Properties
org.apache.sqoop.connector.class = org.apache.sqoop.connector.jdbc.GenericJdbcConnector
org.apache.sqoop.connector.name = generic-jdbc-connector
```
### <span id="page-55-0"></span>**Configurations**

Implementations of SqoopConnector overrides methods such as getLinkConfigurationClass and getJobConfigurationClass returning configuration class.

```
@Override
public Class getLinkConfigurationClass() {
  return LinkConfiguration.class;
}
@Override
public Class getJobConfigurationClass(Direction direction) {
 switch (direction) {
   case FROM:
     return FromJobConfiguration.class;
   case TO:
     return ToJobConfiguration.class;
   default:
     return null;
  }
}
```
Configurations are represented by annotations defined in org.apache.sqoop.model package. Annotations such as ConfigurationClass , ConfigClass , Config and Input are provided for defining configuration objects for each connector.

@ConfigurationClass is a marker annotation for ConfigurationClasses that hold a group or lis of ConfigClasses annotated with the marker @ConfigClass

```
@ConfigurationClass
public class LinkConfiguration {
  @Config public LinkConfig linkConfig;
  public LinkConfiguration() {
   linkConfig = new LinkConfig();
  }
}
```
Each ConfigClass defines the different inputs it exposes for the link and job configs. These inputs are annotated with @Input and the user will be asked to fill in when they create a sqoop job and choose to use this instance of the connector for either the From or To part of the job.

```
@ConfigClass(validators = {@Validator(LinkConfig.ConfigValidator.class)})
public class LinkConfig {
  \text{CInput}(size = 128, validation = \{\text{CValidator}(NotEmpty.class), \text{CValidator}(ClassAvailable.class)\})@Input(size = 128) public String jdbcDriver;
  @Input(size = 128) public String connectionString;
  @Input(size = 40) public String username;
  @Input(size = 40, sensitive = true) public String password;
  @Input public Map<String, String> jdbcProperties;
}
```
Each ConfigClass and the inputs within the configs annotated with Input can specifiy validators via the @Validator annotation described below.

#### <span id="page-56-0"></span>**Configs and Inputs**

As discussed above, Input provides a way to express the type of config parameter exposed. In addition it allows connector developer to add attributes that describe how the input will be used in the sqoop job. Here are the list of the supported attributes

Inputs associated with the link configuration include:

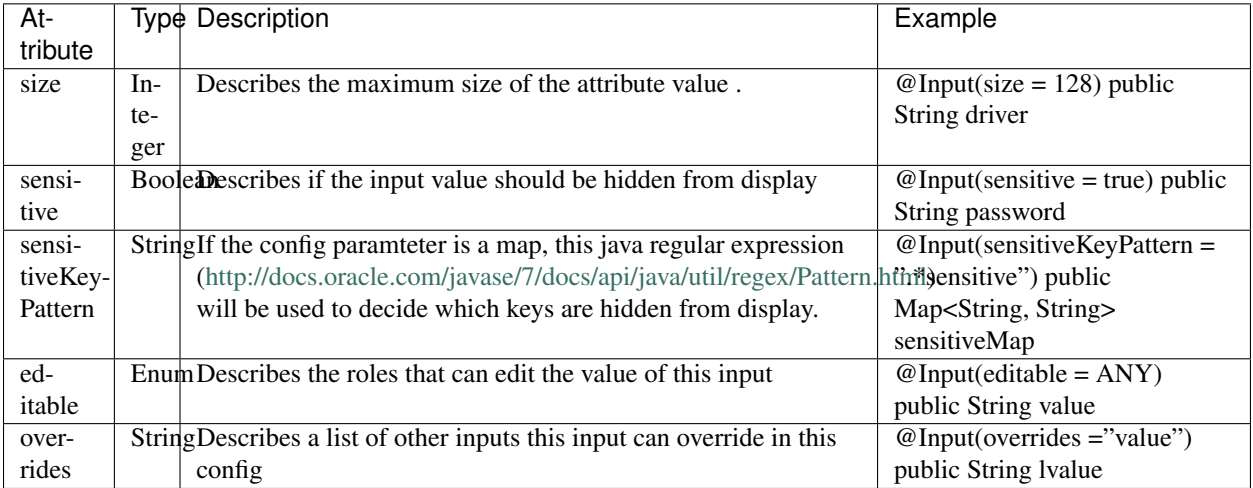

Editable Attribute: Possible values for the Enum InputEditable are USER\_ONLY, CONNECTOR\_ONLY, ANY. If an input says editable by USER\_ONLY, then the connector code during the job run or upgrade cannot update the config input value. Similarly for a CONNECTOR\_ONLY, user cannot update its value via the rest api or shell command line.

Overrides Attribute: USER\_ONLY input attribute values cannot be overriden by other inputs.

#### <span id="page-56-1"></span>**Empty Configuration**

If a connector does not have any configuration inputs to specify for the ConfigType.LINK or ConfigType.JOB it is recommended to return the EmptyConfiguration class in the getLinkConfigurationClass() or getJobConfigurationClass(..) methods.

```
@ConfigurationClass
public class EmptyConfiguration { }
```
#### <span id="page-56-2"></span>**Configuration ResourceBundle**

The config and its corresponding input names, the input field description are represented in the config resource bundle defined per connector.

```
# jdbc driver
connection.jdbcDriver.label = JDBC Driver Class
connection.jdbcDriver.help = Enter the fully qualified class name of the JDBC \setminusdriver that will be used for establishing this connection.
# connect string
connection.connectionString.label = JDBC Connection String
```

```
connection.connectionString.help = Enter the value of JDBC connection string to be \setminusused by this connector for creating connections.
```
...

Those resources are loaded by getBundle method of the SqoopConnector.

```
@Override
public ResourceBundle getBundle(Locale locale) {
  return ResourceBundle.getBundle(
  GenericJdbcConnectorConstants.RESOURCE_BUNDLE_NAME, locale);
}
```
### <span id="page-57-0"></span>**Validations for Configs and Inputs**

Validators validate the config objects and the inputs associated with the config objects. For config objects themselves we encourage developers to write custom valdiators for both the link and job config types.

```
@Input(size = 128, validators = {@Validator(value = StartsWith.class, strArq = \frac{1}{\text{1}}@Input(size = 255, validators = { @Validator(NotEmpty.class) })
```
Sqoop 2 provides a list of standard input validators that can be used by different connectors for the link and job type configuration inputs.

```
public class NotEmpty extends AbstractValidator<String> {
@Override
public void validate(String instance) {
  if (instance == null || instance.isEmpty()) {
   addMessage(Status.ERROR, "Can't be null nor empty");
  }
 }
}
```
The validation logic is executed when users creating the sqoop jobs input values for the link and job configs associated with the From and To instances of the connectors associated with the job.

# <span id="page-57-1"></span>**3.3.4 Loading External Connectors**

Loading new connector say sqoop-foo-connector to the sqoop2, here are the steps to follow

- 1. Create a sqoop-foo-connector.jar. Make sure the jar contains the sqoopconnector.properties for it to be picked up by Sqoop
- 2. Add this jar to the org.apache.sqoop.classpath.extra property in the sqoop.properties located under the conf directory.

```
# Sqoop application classpath
# ":" separated list of jars to be included in sqoop.
#
org.apache.sqoop.classpath.extra=/path/to/connector.jar
```
3. Start the Sqoop 2 server and while initializing the server this jar should be loaded into the Sqoop 2's class path and registered into the Sqoop 2 repository

# <span id="page-58-0"></span>**3.3.5 Sqoop 2 MapReduce Job Execution Lifecycle with Connector API**

Sqoop 2 provides MapReduce utilities such as SqoopMapper and SqoopReducer that aid sqoop job execution.

Note: Any class prefixed with Sqoop is a internal sqoop class provided for MapReduce and is not part of the conenector API. These internal classes work with the custom implementations of Extractor, Partitioner in the From instance and Loader in the To instance of the connector.

When reading from a data source, the Extractor provided by the From instance of the connector extracts data from a corresponding data source it represents and the Loader, provided by the TO instance of the connector, loads data into the data source it represents.

The diagram below describes the initialization phase of a job. SqoopInputFormat create splits using Partitioner.

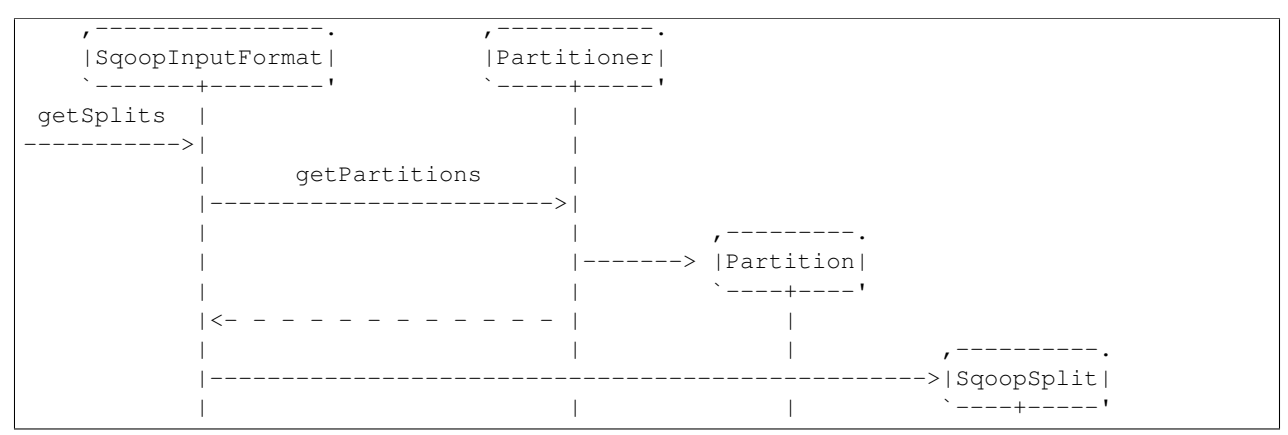

The diagram below describes the map phase of a job. SqoopMapper invokes From connector's extractor's extract method.

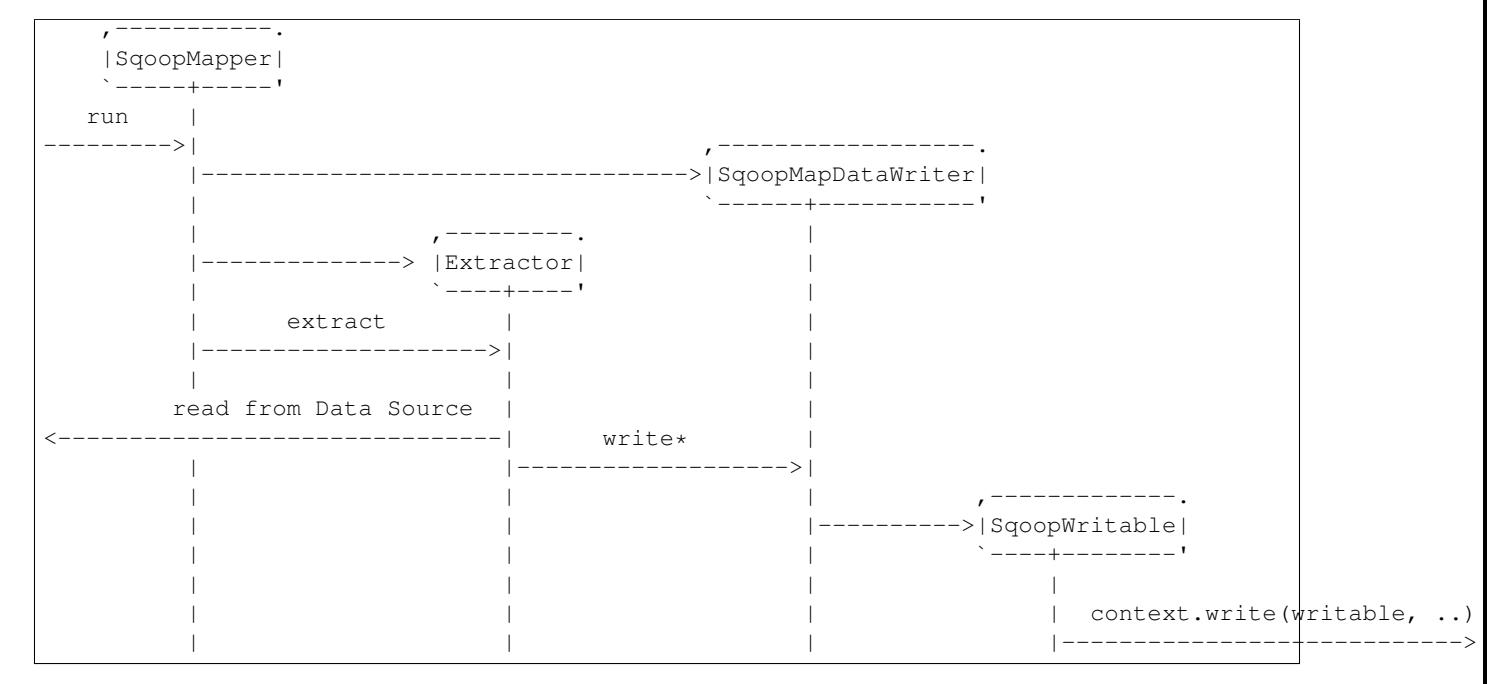

The diagram below decribes the reduce phase of a job. OutputFormat invokes To connector's loader's load method (via SqoopOutputFormatLoadExecutor ).

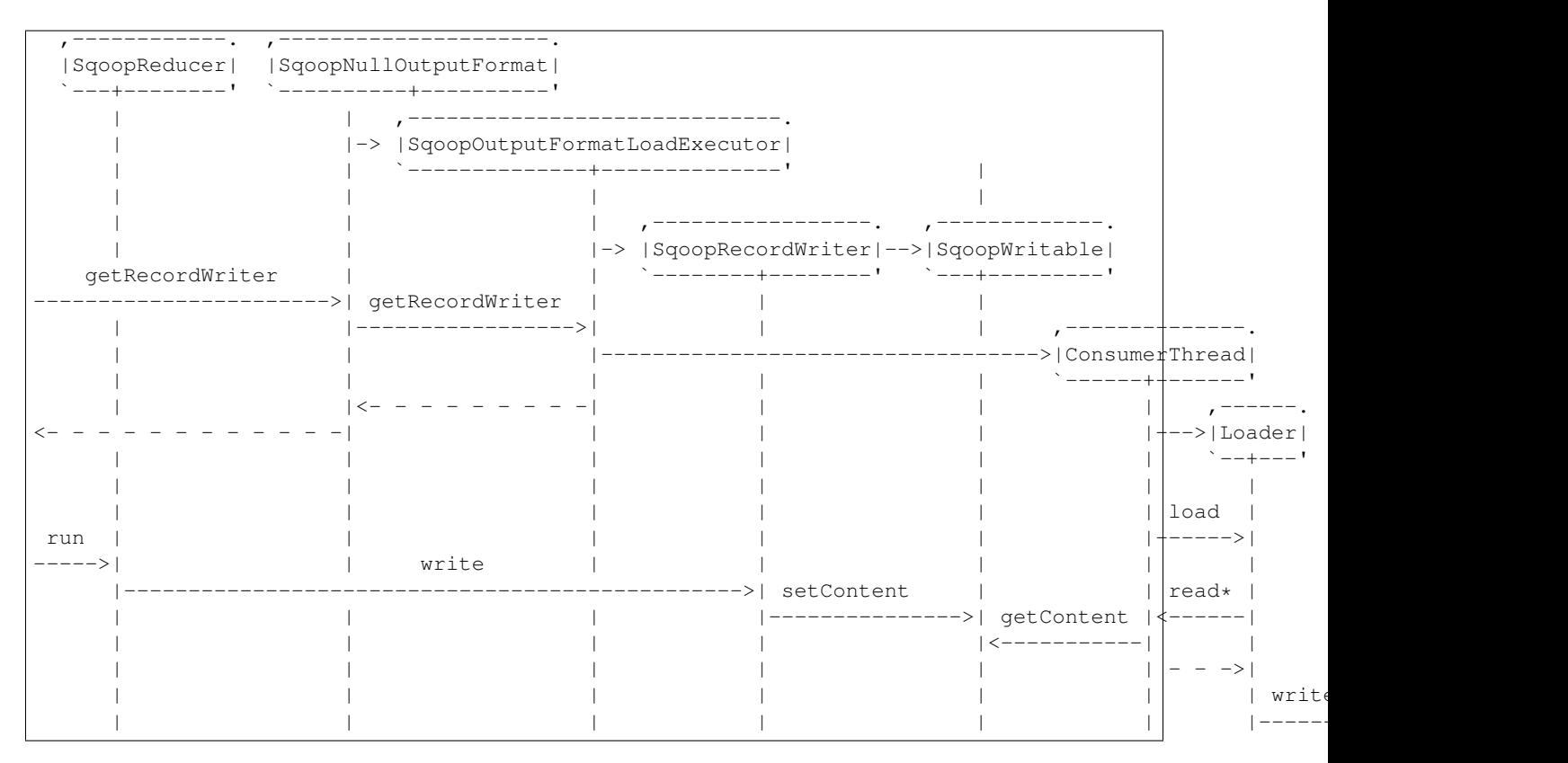

More details can be found in [Sqoop MR Execution Engine](https://cwiki.apache.org/confluence/display/SQOOP/Sqoop+MR+Execution+Engine)

# **3.4 Sqoop 2 Development Environment Setup**

This document describes you how to setup development environment for Sqoop 2.

# **3.4.1 System Requirement**

### **Java**

Sqoop has been developped and test only with JDK from [Oracle](http://www.oracle.com/technetwork/java/javase/downloads/index.html) and we require at least version 7 (we're not supporting JDK 1.6 and older releases).

### **Maven**

Sqoop uses Maven 3 for building the project. Download [Maven](http://maven.apache.org/download.cgi) and its Installation instructions given in [link.](http://maven.apache.org/download.cgi#Maven_Documentation)

# **3.4.2 Eclipse Setup**

Steps for downloading source code are given in [Building Sqoop2 from source code.](#page-42-0)

Sqoop 2 project has multiple modules where one module is depend on another module for e.g. sqoop 2 client module has sqoop 2 common module dependency. Follow below step for creating eclipse's project and classpath for each module.

```
//Install all package into local maven repository
mvn clean install -DskipTests
//Adding M2_REPO variable to eclipse workspace
mvn eclipse:configure-workspace -Declipse.workspace=<path-to-eclipse-workspace-dir-for-sqoop-2>
//Eclipse project creation with optional parameters
mvn eclipse:eclipse -DdownloadSources=true -DdownloadJavadocs=true
```
Alternatively, for manually adding M2\_REPO classpath variable as maven repository path in eclipse-> window- > Java ->Classpath Variables ->Click "New" ->In new dialog box, input Name as M2\_REPO and Path as \$HOME/.m2/repository ->click Ok.

On successful execution of above maven commands, Then import the sqoop project modules into eclipse-> File -> Import ->General ->Existing Projects into Workspace-> Click Next-> Browse Sqoop 2 directory (\$HOME/git/sqoop2) ->Click Ok ->Import dialog shows multiple projects (sqoop-client, sqoop-common, etc.) -> Select all modules -> click Finish.

# <span id="page-60-0"></span>**3.5 Sqoop REST API Guide**

This document will explain how you can use Sqoop REST API to build applications interacting with Sqoop server. The REST API covers all aspects of managing Sqoop jobs and allows you to build an app in any programming language using HTTP over JSON.

### Table of Contents

- *[Sqoop REST API Guide](#page-60-0)*
	- *[Initialization](#page-62-0)*
	- *[Understand Connector, Driver, Link and Job](#page-62-1)*
	- *[Objects](#page-62-2)*
		- \* *[Configs and Inputs](#page-62-3)*
		- \* *[Exception Response](#page-64-0)*
		- \* *[Config and Input Validation Status Response](#page-64-1)*
		- \* *[Job Submission Status Response](#page-65-0)*
	- *[Header Parameters](#page-65-1)*
	- *[REST APIs](#page-65-2)*
		- \* *[/version \[GET\] Get Sqoop Version](#page-66-0)*
		- \* *[/v1/connectors \[GET\] Get all Connectors](#page-66-1)*
		- \* *[/v1/connector/\[cname\] \[GET\] Get Connector](#page-67-0)*
		- \* *[/v1/driver \[GET\]- Get Sqoop Driver](#page-69-0)*
		- \* *[/v1/links/ \[GET\] Get all links](#page-69-1)*
		- \* *[/v1/links?cname=\[cname\] \[GET\] Get all links by Connector](#page-70-0)*
		- \* *[/v1/link/\[lname\] \[GET\] Get Link](#page-70-1)*
		- \* *[/v1/link \[POST\] Create Link](#page-71-0)*
		- \* *[/v1/link/\[lname\] \[PUT\] Update Link](#page-72-0)*
		- \* *[/v1/link/\[lname\] \[DELETE\] Delete Link](#page-72-1)*
		- \* *[/v1/link/\[lname\]/enable \[PUT\] Enable Link](#page-73-0)*
		- \* *[/v1/link/\[lname\]/disable \[PUT\] Disable Link](#page-73-1)*
		- \* *[/v1/jobs/ \[GET\] Get all jobs](#page-73-2)*
		- \* *[/v1/jobs?cname=\[cname\] \[GET\] Get all jobs by connector](#page-74-0)*
		- \* *[/v1/job/\[jname\] \[GET\] Get Job](#page-74-1)*
		- \* *[/v1/job \[POST\] Create Job](#page-76-0)*
		- \* *[/v1/job/\[jname\] \[PUT\] Update Job](#page-78-0)*
		- \* *[/v1/job/\[jname\] \[DELETE\] Delete Job](#page-79-0)*
		- \* *[/v1/job/\[jname\]/enable \[PUT\] Enable Job](#page-79-1)*
		- \* *[/v1/job/\[jname\]/disable \[PUT\] Disable Job](#page-79-2)*
		- \* *[/v1/job/\[jname\]/start \[PUT\]- Start Job](#page-79-3)*
		- \* *[/v1/job/\[jname\]/stop \[PUT\]- Stop Job](#page-82-0)*
		- \* *[/v1/job/\[jname\]/status \[GET\]- Get Job Status](#page-82-1)*
		- \* *[/v1/submissions? \[GET\] Get all job Submissions](#page-82-2)*
		- \* *[/v1/submissions?jname=\[jname\] \[GET\] Get Submissions by Job](#page-82-3)*
		- \* *[/v1/authorization/roles/create \[POST\] Create Role](#page-84-0)*
		- \* *[/v1/authorization/role/\[role-name\] \[DELETE\] Delete Role](#page-84-1)*
		- \* *[/v1/authorization/roles?principal\\_type=\[principal-type\]&principal\\_name=\[principal-name\] -](#page-85-0) [\[GET\] Get all Roles by Principal](#page-85-0)*
		- \* *[/v1/authorization/principals?role\\_name=\[rname\] \[GET\] Get all Principals by Role](#page-85-1)*
		- \* *[/v1/authorization/roles/grant \[PUT\] Grant a Role to a Principal](#page-85-2)*
		- \* *[/v1/authorization/roles/revoke \[PUT\] Revoke a Role from a Principal](#page-85-3)*
		- \* *[/v1/authorization/privileges/grant \[PUT\] Grant a Privilege to a Principal](#page-86-0)*
		- \* *[/v1/authorization/privileges/revoke \[PUT\] Revoke a Privilege to a Principal](#page-86-1)*
		- \* *[/v1/authorization/privilieges?principal\\_type=\[principal-type\]&principal\\_name=\[principal](#page-86-2)[name\]&resource\\_type=\[resource-type\]&resource\\_name=\[resource-name\] - \[GET\] Get all](#page-86-2) [Roles by Principal \(and Resource\)](#page-86-2)*

# <span id="page-62-0"></span>**3.5.1 Initialization**

Before continuing further, make sure that the Sqoop server is running.

The Sqoop 2 server exposes its REST API via Jetty. By default the server is accessible over HTTP but it can be configured to use HTTPS, please see: *[API TLS/SSL](#page-92-0)* for more information. The endpoints are registered under the /sqoop path and the port is configurable (the default is 12000). For example, if the host running the Sqoop 2 server is example.com and we are using the default port, we can reach the version endpoint by sending a GET request to:

http://example.com:12000/sqoop/v1/version

Certain requests might need to contain some additional query parameters and post data. These parameters could be given via the HTTP headers, request body or both. All the content in the HTTP body is in JSON format.

# <span id="page-62-1"></span>**3.5.2 Understand Connector, Driver, Link and Job**

To create and run a Sqoop Job, we need to provide config values for connecting to a data source and then processing the data in that data source. Processing might be either reading from or writing to the data source. Thus we have configurable entities such as the From and To parts of the connectors, the driver that each expose configs and one or more inputs within them.

For instance a connector that represents a relational data source such as MySQL will expose config classes for connecting to the database. Some of the relevant inputs are the connection string, driver class, the username and the password to connect to the database. These configs remain the same to read data from any of the tables within that database. Hence they are grouped under LinkConfiguration.

Each connector can support Reading from a data source and/or writing/to a data source it represents. Reading from and writing to a data source are represented by From and To respectively. Specific configurations are required to peform the job of reading from or writing to the data source. These are grouped in the FromJobConfiguration and ToJobConfiguration objects of the connector.

For instance, a connector that represents a relational data source such as MySQL will expose the table name to read from or the SQL query to use while reading data as a FromJobConfiguration. Similarly a connector that represents a data source such as HDFS, will expose the output directory to write to as a ToJobConfiguration.

# <span id="page-62-2"></span>**3.5.3 Objects**

This section covers all the objects that might exist in an API request and/or API response.

### <span id="page-62-3"></span>**Configs and Inputs**

Before creating any link for a connector or a job with associated From and To links, the first thing to do is getting familiar with all the configurations that the connector exposes.

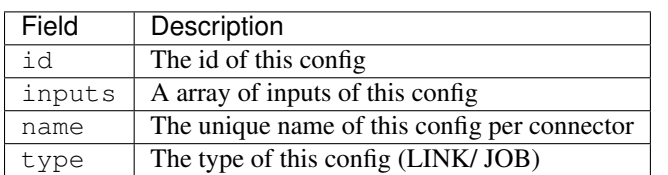

Each config consists of the following information

A typical config object is showing below:

```
{
 id:7,
 inputs:[
   {
      id: 25,
      name: "throttlingConfig.numExtractors",
      type: "INTEGER",
      sensitive: false
   },
   {
      id: 26,
      name: "throttlingConfig.numLoaders",
      type: "INTEGER",
      sensitive: false
    }
 ],
 name: "throttlingConfig",
 type: "JOB"
}
```
Each input object in a config is structured below:

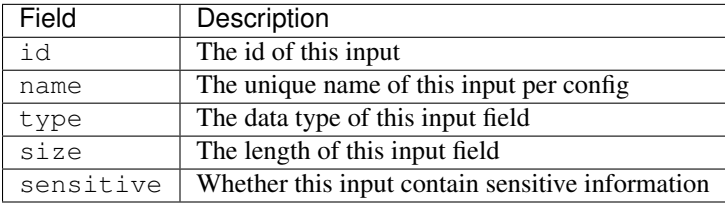

To send a filled config in the request, you should always use config id and input id to map the values to their correspondig names. For example, the following request contains an input value com.mysql.jdbc.Driver with input id 7 inside a config with id 4 that belongs to a link with name linkName

```
link: {
      id : 3,
      name: "linkName",
      enabled: true,
      link-config-values: [{
          id: 4,
          inputs: [{
              id: 7,
              name: "linkConfig.jdbcDriver",
              value: "com.mysql.jdbc.Driver",
              type: "STRING",
              size: 128,
              sensitive: false
          }, {
              id: 8,
              name: "linkConfig.connectionString",
              value: "jdbc%3Amysql%3A%2F%2Fmysql.ent.cloudera.com%2Fsqoop",
              type: "STRING",
              size: 128,
              sensitive: false
          },
          ...
       }
     }
```
### <span id="page-64-0"></span>**Exception Response**

Each operation on Sqoop server might return an exception in the Http response. Remember to take this into account.The exception code and message could be found in both the header and body of the response.

Please jump to "Header Parameters" section to find how to get exception information from header.

In the body, the exception is expressed in JSON format. An example of the exception is:

```
{
  "message":"DERBYREPO_0030:Unable to load specific job metadata from repository - Couldn't find job
  "stack-trace":[
   {
     "file":"DerbyRepositoryHandler.java",
     "line":1111,
     "class":"org.apache.sqoop.repository.derby.DerbyRepositoryHandler",
      "method":"findJob"
   },
    {
     "file":"JdbcRepository.java",
     "line":451,
      "class":"org.apache.sqoop.repository.JdbcRepository$16",
      "method":"doIt"
   },
    {
      "file":"JdbcRepository.java",
     "line":90,
     "class":"org.apache.sqoop.repository.JdbcRepository",
      "method":"doWithConnection"
   },
    {
     "file":"JdbcRepository.java",
     "line":61,
      "class":"org.apache.sqoop.repository.JdbcRepository",
      "method":"doWithConnection"
   },
   {
     "file":"JdbcRepository.java",
     "line":448,
     "class":"org.apache.sqoop.repository.JdbcRepository",
      "method":"findJob"
   },
    {
     "file":"JobRequestHandler.java",
     "line":238,
      "class":"org.apache.sqoop.handler.JobRequestHandler",
     "method":"getJobs"
    }
 ],
  "class":"org.apache.sqoop.common.SqoopException"
}
```
### <span id="page-64-1"></span>**Config and Input Validation Status Response**

The config and the inputs associated with the connectors also provide custom validation rules for the values given to these input fields. Sqoop applies these custom validators and its corresponding valdation logic when config values for the LINK and JOB are posted.

An example of a OK status with the persisted ID:

```
{
   "id": 3,
   "validation-result": [
       {}
   ]
}
```
An example of ERROR status:

```
{
  "validation-result": [
    {
    "linkConfig": [
       {
         "message": "Invalid URI. URI must either be null or a valid URI. Here are a few valid exampl
         "status": "ERROR"
       }
    ]
  }
  ]
}
```
### <span id="page-65-0"></span>**Job Submission Status Response**

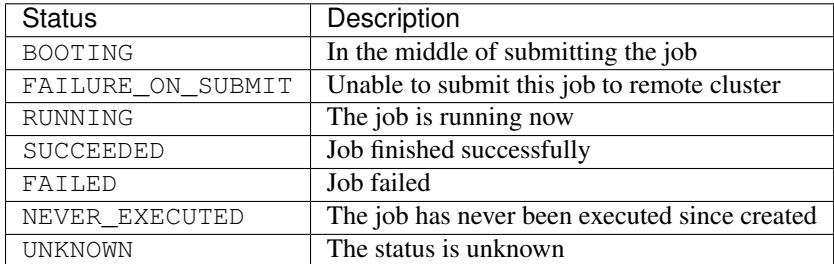

After starting a job, you could look up the running status of it. There could be 7 possible status:

# <span id="page-65-1"></span>**3.5.4 Header Parameters**

For all the responses, the following parameters in the HTTP message header are available:

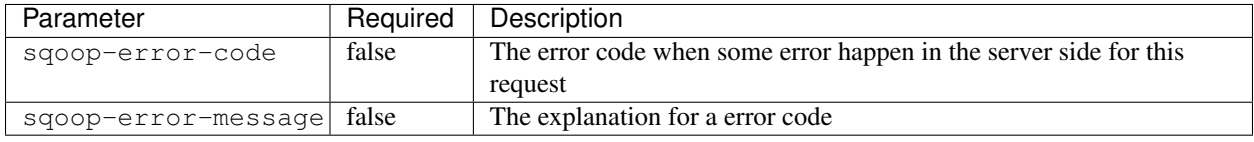

So far, there are only these 2 parameters in the header of response message. They only exist when something bad happen in the server. And they always come along with an exception message in the response body.

# <span id="page-65-2"></span>**3.5.5 REST APIs**

The section elaborates all the rest apis that are supported by the Sqoop server.

For all Sqoop requests, the following request parameters will be added automatically. However, this user name is only in simple mode. In Kerberos mode, this user name will be ignored by Sqoop server and user name in UGI which is authenticated by Kerberos server will be used instead.

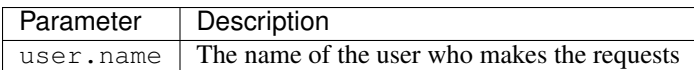

### <span id="page-66-0"></span>**/version - [GET] - Get Sqoop Version**

Get all the version metadata of Sqoop software in the server side.

- Method: GET
- Format: JSON
- Request Content: None
- Fields of Response:

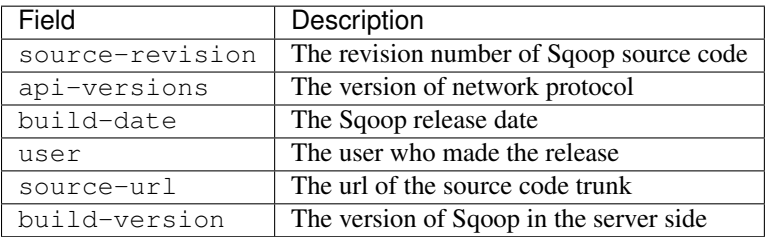

• Response Example:

```
{
source-url: "git://vbasavaraj.local/Users/vbasavaraj/Projects/SqoopRefactoring/sqoop2/\phiommon",
source-revision: "418c5f637c3f09b94ea7fc3b0a4610831373a25f",
build-version: "2.0.0-SNAPSHOT",
api-versions: [
   "v1"
 ],
user: "vbasavaraj",
build-date: "Mon Nov 3 08:18:21 PST 2014"
}
```
### <span id="page-66-1"></span>**/v1/connectors - [GET] Get all Connectors**

Get all the connectors registered in Sqoop

- Method: GET
- Format: JSON

{

- Request Content: None
- Response Example

```
connectors: [{
   id: 1,
   link-config: [],
    job-config: {},
    name: "hdfs-connector",
    class: "org.apache.sqoop.connector.hdfs.HdfsConnector",
   all-config-resources: {},
   version: "2.0.0-SNAPSHOT"
}, {
    id: 2,
```

```
link-config: [],
    job-config: {},
    name: "generic-jdbc-connector",
    class: "org.apache.sqoop.connector.jdbc.GenericJdbcConnector",
    all-config - resources: {},
    version: "2.0.0-SNAPSHOT"
}]
```
### <span id="page-67-0"></span>**/v1/connector/[cname] - [GET] - Get Connector**

Provide the unique name of the connector in the url [cname] part.

• Method: GET

}

- Format: JSON
- Request Content: None
- Fields of Response:

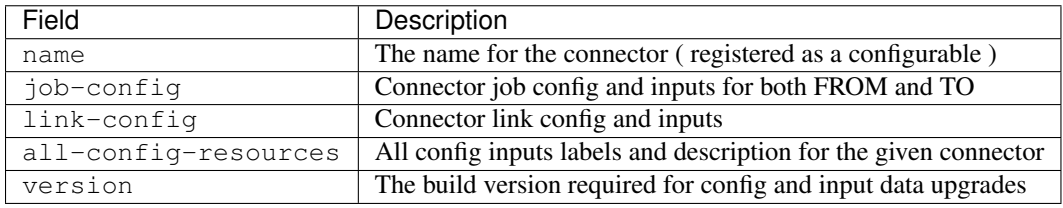

• Response Example:

```
{
connector: {
    id: 1,
    name: "connectorName",
    job-config: {
        TO: [{
             id: 3,
             inputs: [{
                 id: 3,
                 values: "TEXT_FILE,SEQUENCE_FILE",
                 name: "toJobConfig.outputFormat",
                 type: "ENUM",
                 sensitive: false
             }, {
                 id: 4,
                 values: "NONE,DEFAULT,DEFLATE,GZIP,BZIP2,LZO,LZ4,SNAPPY,CUSTOM",
                 name: "toJobConfig.compression",
                 type: "ENUM",
                 sensitive: false
             }, {
                 id: 5,
                 name: "toJobConfig.customCompression",
                 type: "STRING",
                 size: 255,
                 sensitive: false
             }, {
                 id: 6,
                 name: "toJobConfig.outputDirectory",
                 type: "STRING",
```

```
size: 255,
            sensitive: false
        }],
        name: "toJobConfig",
        type: "JOB"
    }],
    FROM: [{
       id: 2,
        inputs: [{
            id: 2,
            name: "fromJobConfig.inputDirectory",
            type: "STRING",
            size: 255,
            sensitive: false
        }],
        name: "fromJobConfig",
        type: "JOB"
    }]
},
link-config: [{
    id: 1,
    inputs: [{
       id: 1,
        name: "linkConfig.uri",
        type: "STRING",
        size: 255,
        sensitive: false
    }],
    name: "linkConfig",
    type: "LINK"
}],
name: "hdfs-connector",
class: "org.apache.sqoop.connector.hdfs.HdfsConnector",
all-config-resources: {
    fromJobConfig.label: "From Job configuration",
        toJobConfig.ignored.label: "Ignored",
        fromJobConfig.help: "Specifies information required to get data from Hadoop ecosystem",
        toJobConfig.ignored.help: "This value is ignored",
        toJobConfig.label: "ToJob configuration",
        toJobConfig.storageType.label: "Storage type",
        fromJobConfig.inputDirectory.label: "Input directory",
        toJobConfig.outputFormat.label: "Output format",
        toJobConfig.outputDirectory.label: "Output directory",
        toJobConfig.outputDirectory.help: "Output directory for final data",
        toJobConfig.compression.help: "Compression that should be used for the data",
        toJobConfig.outputFormat.help: "Format in which data should be serialized",
        toJobConfig.customCompression.label: "Custom compression format",
        toJobConfig.compression.label: "Compression format",
        linkConfig.label: "Link configuration",
        toJobConfig.customCompression.help: "Full class name of the custom compression",
        toJobConfig.storageType.help: "Target on Hadoop ecosystem where to store data",
        linkConfig.help: "Here you supply information necessary to connect to HDFS",
        linkConfig.uri.help: "HDFS URI used to connect to HDFS",
        linkConfig.uri.label: "HDFS URI",
        fromJobConfig.inputDirectory.help: "Directory that should be exported",
        toJobConfig.help: "You must supply the information requested in order to get information
},
version: "2.0.0-SNAPSHOT"
```
} }

#### <span id="page-69-0"></span>**/v1/driver - [GET]- Get Sqoop Driver**

Driver exposes configurations required for the job execution.

- Method: GET
- Format: JSON
- Request Content: None
- Fields of Response:

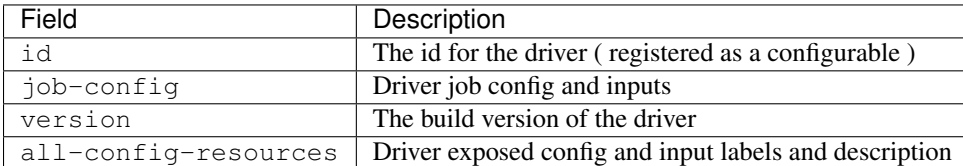

• Response Example:

```
{
  id: 3,
  job-config: [{
      id: 7,
      inputs: [{
          id: 25,
          name: "throttlingConfig.numExtractors",
          type: "INTEGER",
          sensitive: false
       }, {
           id: 26,
          name: "throttlingConfig.numLoaders",
          type: "INTEGER",
          sensitive: false
      }],
      name: "throttlingConfig",
      type: "JOB"
  }],
  all-config-resources: {
      throttlingConfig.numExtractors.label: "Extractors",
          throttlingConfig.numLoaders.help: "Number of loaders that Sqoop will use",
          throttlingConfig.numLoaders.label: "Loaders",
          throttlingConfig.label: "Throttling resources",
          throttlingConfig.numExtractors.help: "Number of extractors that Sqoop will use",
          throttlingConfig.help: "Set throttling boundaries to not overload your systems"
  },
  version: "1"
}
```
### <span id="page-69-1"></span>**/v1/links/ - [GET] Get all links**

Get all the links created in Sqoop

• Method: GET

- Format: JSON
- Request Content: None
- Response Example

```
{
 links: [
   {
     id: 1,
     enabled: true,
     update-user: "root",
     link-config-values: [],
     name: "First Link",
     creation-date: 1415309361756,
     connector-name: "connectorName1",
     update-date: 1415309361756,
     creation-user: "root"
   },
   {
     id: 2,
     enabled: true,
     update-user: "root",
     link-config-values: [],
     name: "Second Link",
     creation-date: 1415309390807,
     connector-name: "connectorName2",
     update-date: 1415309390807,
      creation-user: "root"
    }
 ]
}
```
### <span id="page-70-0"></span>**/v1/links?cname=[cname] - [GET] Get all links by Connector**

Get all the links for a given connector identified by [cname] part.

### <span id="page-70-1"></span>**/v1/link/[lname] - [GET] - Get Link**

Provide the unique name of the link in the url [lname] part.

Get all the details of the link including the name, type and the corresponding config input values for the link

- Method: GET
- Format: JSON
- Request Content: None
- Response Example:

```
{
  link: {
      id: 1,
       enabled: true,
       link-config-values: [{
           id: 1,
           inputs: [{
               id: 1,
```

```
name: "linkConfig.uri",
               value: "hdfs%3A%2F%2Fnamenode%3A8090",
               type: "STRING",
               size: 255,
               sensitive: false
          }],
          name: "linkConfig",
          type: "LINK"
      }],
      update-user: "root",
      name: "First Link",
      creation-date: 1415287846371,
      connector-name: "connectorName",
      update-date: 1415287846371,
      creation-user: "root"
  }
}
```
### <span id="page-71-0"></span>**/v1/link - [POST] - Create Link**

Create a new link object. Provide values to the link config inputs for the ones that are required.

- Method: POST
- Format: JSON
- Fields of Request:

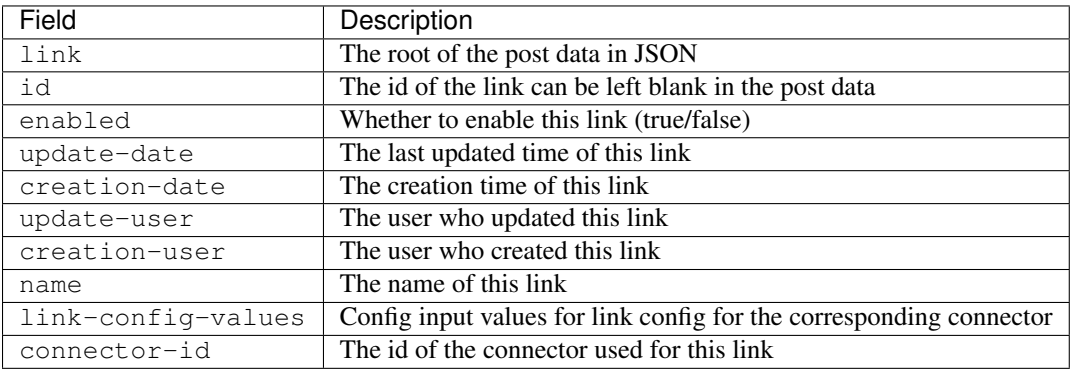

• Request Example:

```
{
 link: {
     id: -1,
     enabled: true,
     link-config-values: [{
         id: 1,
         inputs: [{
             id: 1,
              name: "linkConfig.uri",
              value: "hdfs%3A%2F%2Fvbsqoop-1.ent.cloudera.com%3A8020%2Fuser%2Froot%2Fjob1",
              type: "STRING",
              size: 255,
              sensitive: false
          }],
         name: "testInput",
         type: "LINK"
```
```
}],
   update-user: "root",
   name: "testLink",
   creation-date: 1415202223048,
   connector-name: "connectorName",
   update-date: 1415202223048,
   creation-user: "root"
}
```
#### • Fields of Response:

}

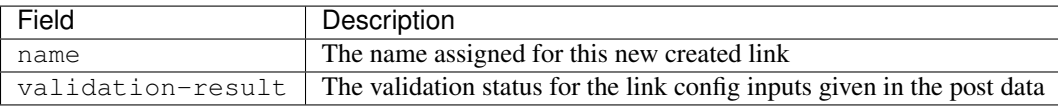

• ERROR Response Example:

```
{
  "validation-result": [
      {
           "linkConfig": [
               {
                    "message": "Invalid URI. URI must either be null or a valid URI. Here are a few va
                    "status": "ERROR"
               }
          ]
      }
 \, \, \,}
```
## **/v1/link/[lname] - [PUT] - Update Link**

Update an existing link object with name [lname]. To make the procedure of filling inputs easier, the general practice is get the link first and then change some of the values for the inputs.

- Method: PUT
- Format: JSON

{

• OK Response Example:

```
"validation-result": [
      {}
  ]
}
```
## **/v1/link/[lname] - [DELETE] - Delete Link**

Delete a link with name [lname]

- Method: DELETE
- Format: JSON
- Request Content: None
- Response Content: None

# **/v1/link/[lname]/enable - [PUT] - Enable Link**

Enable a link with name lname

- Method: PUT
- Format: JSON
- Request Content: None
- Response Content: None

# **/v1/link/[lname]/disable - [PUT] - Disable Link**

Disable a link with name lname

- Method: PUT
- Format: JSON
- Request Content: None
- Response Content: None

# **/v1/jobs/ - [GET] Get all jobs**

Get all the jobs created in Sqoop

- Method: GET
- Format: JSON

{

- Request Content: None
- Response Example:

```
jobs: [{
   driver-config-values: [],
      enabled: true,
      from-connector-name: "fromConnectorName",
      update-user: "root",
      to-config-values: [],
      to-connector-name: "toConnectorName",
      creation-date: 1415310157618,
      update-date: 1415310157618,
       creation-user: "root",
       id: 1,
       to-link-name: "toLinkName",
       from-config-values: [],
       name: "First Job",
      from-link-name: "fromLinkName"
  },{
   driver-config-values: [],
      enabled: true,
       from-connector-name: "fromConnectorName",
      update-user: "root",
       to-config-values: [],
       to-connector-name: "toConnectorName",
       creation-date: 1415310650600,
       update-date: 1415310650600,
```

```
creation-user: "root",
     id: 2,
     to-link-name: "toLinkName",
     from-config-values: [],
     name: "Second Job",
     from-link-name: "fromLinkName"
}]
```
# **/v1/jobs?cname=[cname] - [GET] Get all jobs by connector**

Get all the jobs for a given connector identified by [cname] part.

# **/v1/job/[jname] - [GET] - Get Job**

Provide the name of the job in the url [jname] part.

• Method: GET

}

- Format: JSON
- Request Content: None
- Response Example:

```
{
 job: {
     driver-config-values: [{
              id: 7,
              inputs: [{
                  id: 25,
                  name: "throttlingConfig.numExtractors",
                  value: "3",
                  type: "INTEGER",
                  sensitive: false
              }, {
                  id: 26,
                  name: "throttlingConfig.numLoaders",
                  value: "3",
                  type: "INTEGER",
                  sensitive: false
              }],
              name: "throttlingConfig",
              type: "JOB"
          }],
          enabled: true,
          from-connector-name: "fromConnectorName",
          update-user: "root",
          to-config-values: [{
              id: 6,
              inputs: [{
                  id: 19,
                  name: "toJobConfig.schemaName",
                  type: "STRING",
                  size: 50,
                  sensitive: false
              }, { }
```

```
id: 20,
                name: "toJobConfig.tableName",
                value: "text",
                type: "STRING",
                size: 2000,
                sensitive: false
            }, {
                id: 21,
                name: "toJobConfig.sql",
                type: "STRING",
                size: 50,
                sensitive: false
            }, {
                id: 22,
                name: "toJobConfig.columns",
                type: "STRING",
                size: 50,
                sensitive: false
            }, { }id: 23,
                name: "toJobConfig.stageTableName",
                type: "STRING",
                size: 2000,
                sensitive: false
            }, {
                id: 24,
                name: "toJobConfig.shouldClearStageTable",
                type: "BOOLEAN",
                sensitive: false
            }],
            name: "toJobConfig",
            type: "JOB"
        }],
        to-connector-name: "toConnectorName",
        creation-date: 1415310157618,
        update-date: 1415310157618,
        creation-user: "root",
        id: 1,
        to-link-name: "toLinkName",
        from-config-values: [{
            id: 2,
            inputs: [{
                id: 2,
                name: "fromJobConfig.inputDirectory",
                value: "hdfs%3A%2F%2Fvbsqoop-1.ent.cloudera.com%3A8020%2Fuser%2Froot%2Fjob1",
                type: "STRING",
                size: 255,
                sensitive: false
            }],
            name: "fromJobConfig",
            type: "JOB"
        }],
        name: "First Job",
        from-link-name: "fromLinkName"
}
```
}

## **/v1/job - [POST] - Create Job**

Create a new job object with the corresponding config values.

- Method: POST
- Format: JSON
- Fields of Request:

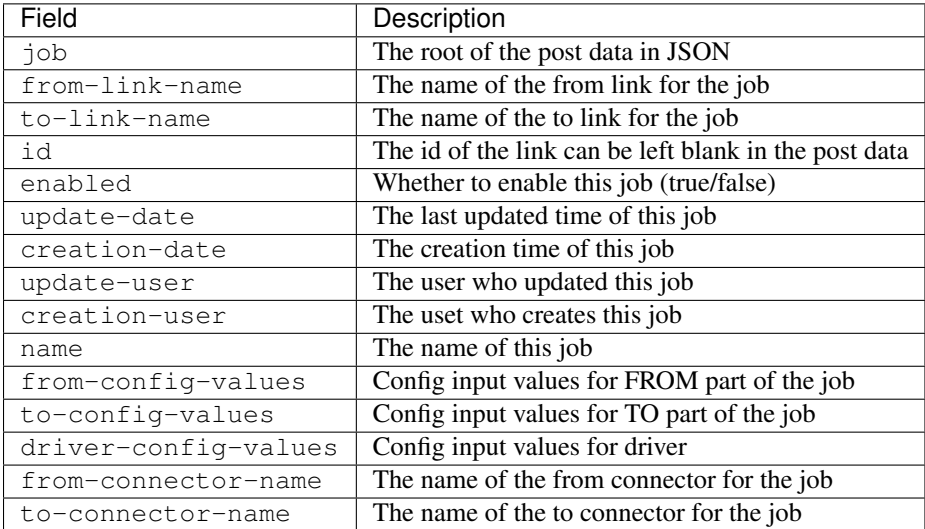

• Request Example:

```
{
 job: {
   driver-config-values: [
     {
       id: 7,
       inputs: [
         {
            id: 25,
            name: "throttlingConfig.numExtractors",
            value: "3",
            type: "INTEGER",
            sensitive: false
          },
          {
            id: 26,
            name: "throttlingConfig.numLoaders",
            value: "3",
            type: "INTEGER",
            sensitive: false
         }
       \frac{1}{2}name: "throttlingConfig",
       type: "JOB"
     }
   ],
   enabled: true,
   from-connector-name: "fromConnectorName",
   update-user: "root",
   to-config-values: [
     {
```

```
id: 6,
    inputs: [
      {
        id: 19,
        name: "toJobConfig.schemaName",
        type: "STRING",
        size: 50,
        sensitive: false
      },
      {
        id: 20,
        name: "toJobConfig.tableName",
        value: "text",
        type: "STRING",
        size: 2000,
        sensitive: false
      },
      {
        id: 21,
        name: "toJobConfig.sql",
        type: "STRING",
        size: 50,
        sensitive: false
      },
      {
        id: 22,
        name: "toJobConfig.columns",
        type: "STRING",
        size: 50,
        sensitive: false
      },
      {
        id: 23,
        name: "toJobConfig.stageTableName",
        type: "STRING",
        size: 2000,
        sensitive: false
      },
      {
        id: 24,
        name: "toJobConfig.shouldClearStageTable",
        type: "BOOLEAN",
        sensitive: false
      }
    \frac{1}{2}name: "toJobConfig",
    type: "JOB"
  }
],
to-connector-name: "toConnectorName",
creation-date: 1415310157618,
update-date: 1415310157618,
creation-user: "root",
id: -1,
to-link-name: "toLinkName",
from-config-values: [
  {
    id: 2,
```

```
inputs: [
         {
           id: 2,
           name: "fromJobConfig.inputDirectory",
           value: "hdfs%3A%2F%2Fvbsqoop-1.ent.cloudera.com%3A8020%2Fuser%2Froot%2Fjob1",
           type: "STRING",
           size: 255,
           sensitive: false
         }
      ],
      name: "fromJobConfig",
      type: "JOB"
    }
  ],
  name: "Test Job",
  from-link-name: "fromLinkName"
 }
}
```
• Fields of Response:

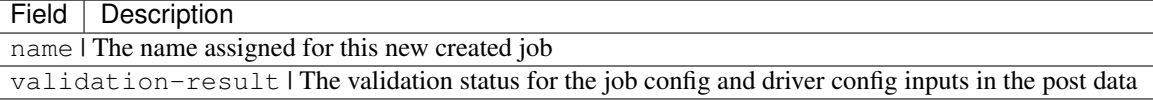

• ERROR Response Example:

```
{
  "validation-result": [
     {
          "linkConfig": [
              {
                  "message": "Invalid URI. URI must either be null or a valid URI. Here are a few val
                  "status": "ERROR"
              }
          ]
     }
 ]
}
```
#### **/v1/job/[jname] - [PUT] - Update Job**

Update an existing job object with name [jname]. To make the procedure of filling inputs easier, the general practice is get the existing job object first and then change some of the inputs.

- Method: PUT
- Format: JSON

The same as Create Job.

• OK Response Example:

```
{
  "validation-result": [
      {}
  ]
}
```
## **/v1/job/[jname] - [DELETE] - Delete Job**

Delete a job with name jname.

- Method: DELETE
- Format: JSON
- Request Content: None
- Response Content: None

### **/v1/job/[jname]/enable - [PUT] - Enable Job**

Enable a job with name jname.

- Method: PUT
- Format: JSON
- Request Content: None
- Response Content: None

### **/v1/job/[jname]/disable - [PUT] - Disable Job**

Disable a job with name jname.

- Method: PUT
- Format: JSON
- Request Content: None
- Response Content: None

## **/v1/job/[jname]/start - [PUT]- Start Job**

Start a job with name [jname] to trigger the job execution

- Method: POST
- Format: JSON
- Request Content: None
- Response Content: Submission Record
- BOOTING Response Example

```
{
 "submission": {
   "progress": -1,
   "last-update-date": 1415312531188,
   "external-id": "job_1412137947693_0004",
   "status": "BOOTING",
   "job": 2,
   "job-name": "jobName",
   "creation-date": 1415312531188,
   "to-schema": {
     "created": 1415312531426,
```

```
"name": "HDFS file",
      "columns": []
    },
    "external-link": "http://vbsqoop-1.ent.cloudera.com:8088/proxy/application_1412137947693_0004/",
    "from-schema": {
      "created": 1415312531342,
      "name": "text",
      "columns": [
        {
          "name": "id",
          "nullable": true,
          "unsigned": null,
          "type": "FIXED_POINT",
          "size": null
        },
        {
          "name": "txt",
          "nullable": true,
          "type": "TEXT",
          "size": null
        }
      ]
    }
 }
}
```
• SUCCEEDED Response Example

```
{
 submission: {
   progress: -1,
   last-update-date: 1415312809485,
   external-id: "job_1412137947693_0004",
   status: "SUCCEEDED",
   job: 2,
   job-name: "jobName",
   creation-date: 1415312531188,
   external-link: "http://vbsqoop-1.ent.cloudera.com:8088/proxy/application_1412137947693_0004/",
   counters: {
     org.apache.hadoop.mapreduce.JobCounter: {
       SLOTS_MILLIS_MAPS: 373553,
       MB_MILLIS_MAPS: 382518272,
       TOTAL_LAUNCHED_MAPS: 10,
       MILLIS_MAPS: 373553,
       VCORES_MILLIS_MAPS: 373553,
       OTHER_LOCAL_MAPS: 10
     },
     org.apache.hadoop.mapreduce.lib.output.FileOutputFormatCounter: {
       BYTES_WRITTEN: 0
     },
     org.apache.hadoop.mapreduce.lib.input.FileInputFormatCounter: {
       BYTES_READ: 0
     },
     org.apache.hadoop.mapreduce.TaskCounter: {
       MAP_INPUT_RECORDS: 0,
       MERGED_MAP_OUTPUTS: 0,
       PHYSICAL_MEMORY_BYTES: 4065599488,
       SPILLED_RECORDS: 0,
       COMMITTED_HEAP_BYTES: 3439853568,
```

```
CPU MILLISECONDS: 236900,
     FAILED_SHUFFLE: 0,
     VIRTUAL_MEMORY_BYTES: 15231422464,
     SPLIT_RAW_BYTES: 1187,
     MAP_OUTPUT_RECORDS: 1000000,
     GC_TIME_MILLIS: 7282
    },
    org.apache.hadoop.mapreduce.FileSystemCounter: {
     FILE_WRITE_OPS: 0,
     FILE_READ_OPS: 0,
     FILE_LARGE_READ_OPS: 0,
     FILE_BYTES_READ: 0,
     HDFS_BYTES_READ: 1187,
     FILE BYTES WRITTEN: 1191230,
     HDFS_LARGE_READ_OPS: 0,
     HDFS_WRITE_OPS: 10,
     HDFS_READ_OPS: 10,
     HDFS_BYTES_WRITTEN: 276389736
    },
    org.apache.sqoop.submission.counter.SqoopCounters: {
     ROWS_READ: 1000000
    }
  }
}
```
• ERROR Response Example

}

```
{
 "submission": {
   "progress": -1,
   "last-update-date": 1415312390570,
   "status": "FAILURE_ON_SUBMIT",
   "error-summary": "org.apache.sqoop.common.SqoopException: GENERIC_HDFS_CONNECTOR_0000:Error occurs during partitioner run",
   "job": 1,
   "job-name": "jobName",
   "creation-date": 1415312390570,
    "to-schema": {
      "created": 1415312390797,
      "name": "text",
      "columns": [
        {
          "name": "id",
          "nullable": true,
          "unsigned": null,
          "type": "FIXED_POINT",
          "size": null
        },
        {
          "name": "txt",
          "nullable": true,
          "type": "TEXT",
          "size": null
        }
      ]
   },
    "from-schema": {
      "created": 1415312390778,
      "name": "HDFS file",
```

```
"columns": [
   ]
  },
  "error-details": "org.apache.sqoop.common.SqoopException: GENERIC_HDFS_CONNECTOR_00"
}
```
### **/v1/job/[jname]/stop - [PUT]- Stop Job**

Stop a job with name  $[$  jname  $]$  to abort the running job.

• Method: PUT

}

- Format: JSON
- Request Content: None
- Response Content: Submission Record

#### **/v1/job/[jname]/status - [GET]- Get Job Status**

Get status of the running job with name  $[$  jname]

- Method: GET
- Format: JSON
- Request Content: None
- Response Content: Submission Record

```
{
    "submission": {
       "progress": 0.25,
        "last-update-date": 1415312603838,
        "external-id": "job_1412137947693_0004",
        "status": "RUNNING",
        "job" : 2,"job-name": "jobName",
        "creation-date": 1415312531188,
        "external-link": "http://vbsqoop-1.ent.cloudera.com:8088/proxy/application_1412137947693_000
   }
}
```
#### **/v1/submissions? - [GET] - Get all job Submissions**

Get all the submissions for every job started in SQoop

### **/v1/submissions?jname=[jname] - [GET] - Get Submissions by Job**

Retrieve all job submissions in the past for the given job. Each submission record will have details such as the status, counters and urls for those submissions.

Provide the name of the job in the url [jname] part.

• Method: GET

- Format: JSON
- Request Content: None
- Fields of Response:

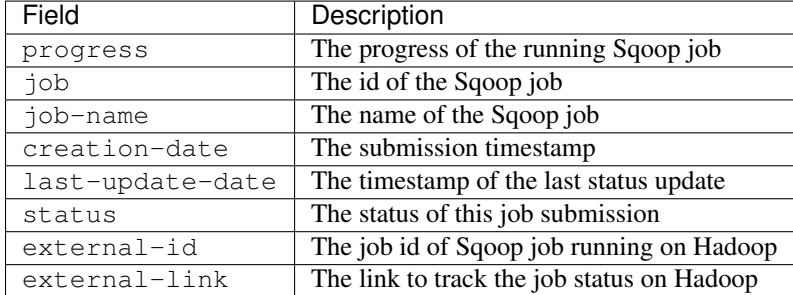

• Response Example:

```
{
 submissions: [
   {
     progress: -1,
     last-update-date: 1415312809485,
     external-id: "job_1412137947693_0004",
     status: "SUCCEEDED",
     job: 2,
     job-name: "jobName",
     creation-date: 1415312531188,
     external-link: "http://vbsqoop-1.ent.cloudera.com:8088/proxy/application_1412137947693_0004/",
     counters: {
       org.apache.hadoop.mapreduce.JobCounter: {
         SLOTS_MILLIS_MAPS: 373553,
         MB_MILLIS_MAPS: 382518272,
         TOTAL_LAUNCHED_MAPS: 10,
         MILLIS_MAPS: 373553,
         VCORES_MILLIS_MAPS: 373553,
         OTHER_LOCAL_MAPS: 10
       },
       org.apache.hadoop.mapreduce.lib.output.FileOutputFormatCounter: {
         BYTES WRITTEN: 0
       },
       org.apache.hadoop.mapreduce.lib.input.FileInputFormatCounter: {
         BYTES_READ: 0
       },
       org.apache.hadoop.mapreduce.TaskCounter: {
         MAP_INPUT_RECORDS: 0,
         MERGED_MAP_OUTPUTS: 0,
         PHYSICAL_MEMORY_BYTES: 4065599488,
         SPILLED_RECORDS: 0,
         COMMITTED_HEAP_BYTES: 3439853568,
         CPU_MILLISECONDS: 236900,
         FAILED_SHUFFLE: 0,
         VIRTUAL_MEMORY_BYTES: 15231422464,
         SPLIT_RAW_BYTES: 1187,
         MAP_OUTPUT_RECORDS: 1000000,
         GC_TIME_MILLIS: 7282
       },
       org.apache.hadoop.mapreduce.FileSystemCounter: {
         FILE_WRITE_OPS: 0,
```

```
FILE_READ_OPS: 0,
         FILE_LARGE_READ_OPS: 0,
         FILE_BYTES_READ: 0,
         HDFS_BYTES_READ: 1187,
         FILE_BYTES_WRITTEN: 1191230,
         HDFS_LARGE_READ_OPS: 0,
         HDFS_WRITE_OPS: 10,
         HDFS_READ_OPS: 10,
         HDFS_BYTES_WRITTEN: 276389736
       },
       org.apache.sqoop.submission.counter.SqoopCounters: {
         ROWS_READ: 1000000
       }
     }
   },
    {
     progress: -1,
     last-update-date: 1415312390570,
     status: "FAILURE_ON_SUBMIT",
     error-summary: "org.apache.sqoop.common.SqoopException: GENERIC_HDFS_CONNECTOR_00\phi0:Error occu
     job: 1,
     job-name: "jobName",
     creation-date: 1415312390570,
     error-details: "org.apache.sqoop.common.SqoopException: GENERIC_HDFS_CONNECTOR_0000:Error occu
   }
 ]
}
```
## **/v1/authorization/roles/create - [POST] - Create Role**

Create a new role object. Provide values to the link config inputs for the ones that are required.

- Method: POST
- Format: JSON
- Fields of Request:

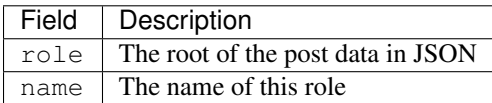

• Request Example:

```
{
 role: {
      name: "testRole",
  }
}
```
#### **/v1/authorization/role/[role-name] - [DELETE] - Delete Role**

Delete a role with name [role-name]

- Method: DELETE
- Format: JSON
- Request Content: None

• Response Content: None

## **/v1/authorization/roles?principal\_type=[principal-type]&principal\_name=[principal-name] - [GET] Get all Roles by Principal**

Get all the roles or for a given principal identified by [principal-type] and [principal-name] part.

### **/v1/authorization/principals?role\_name=[rname] - [GET] Get all Principals by Role**

Get all the principals for a given role identified by [rname] part.

### **/v1/authorization/roles/grant - [PUT] - Grant a Role to a Principal**

Grant a role with [role-name] to a principal with [principal-type] and [principal-name].

- Method: PUT
- Format: JSON
- Fields of Request:

The same as Create Role and

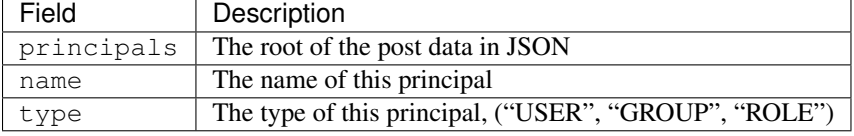

• Request Example:

```
{
 roles: [{
      name: "testRole",
  }],
 principals: [{
      name: "testPrincipalName",
      type: "USER",
 }]
}
```
• Response Content: None

#### **/v1/authorization/roles/revoke - [PUT] - Revoke a Role from a Principal**

Revoke a role with [role-name] to a principal with [principal-type] and [principal-name].

- Method: PUT
- Format: JSON
- Fields of Request:

The same as Grant Role

• Response Content: None

# **/v1/authorization/privileges/grant - [PUT] - Grant a Privilege to a Principal**

Grant a privilege with [resource-name], [resource-type], [action] and [with-grant-option] to a principal with''[principal-type]'' and [principal-name].

- Method: PUT
- Format: JSON
- Fields of Request:

The same as Principal and

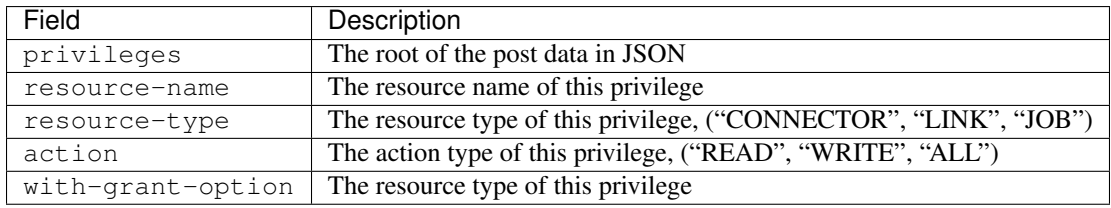

• Request Example:

```
{
 privileges: [{
     resource-name: "testResourceName",
     resource-type: "LINK",
     action: "READ",
     with-grant-option: false,
 }]
 principals: [{
     name: "testPrincipalName",
      type: "USER",
 }]
}
```
• Response Content: None

## **/v1/authorization/privileges/revoke - [PUT] - Revoke a Privilege to a Principal**

Revoke a privilege with [resource-name], [resource-type], [action] and [with-grant-option] to a principal with''[principal-type]'' and [principal-name].

- Method: PUT
- Format: JSON
- Fields of Request:

The same as Grant Privilege

• Response Content: None

### **/v1/authorization/privilieges?principal\_type=[principal-type]&principal\_name=[principalname]&resource\_type=[resource-type]&resource\_name=[resource-name] - [GET] Get all Roles by Principal (and Resource)**

Get all the privileges or for a given principal identified by [principal-type] and [principal-name] (and a given resource identified by [resource-type] and [resource-name]).

# **3.6 Repository**

This repository contains additional information regarding Sqoop.

# **3.6.1 Sqoop Schema**

The DDL queries that create the Sqoop repository schema in Derby database create the following tables:

# **SQ\_SYSTEM**

Store for various state information

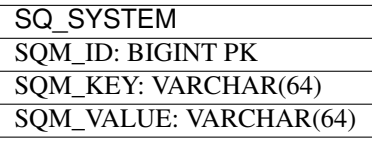

## **SQ\_DIRECTION**

Directions

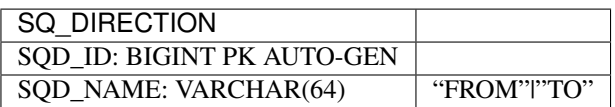

## **SQ\_CONFIGURABLE**

Configurable registration

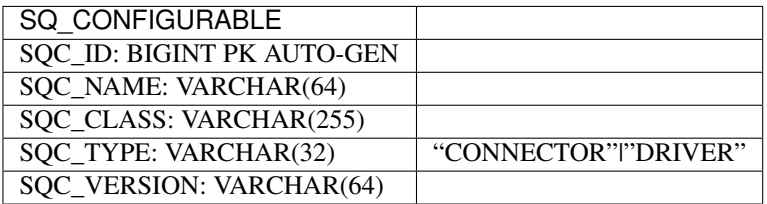

## **SQ\_CONNECTOR\_DIRECTIONS**

Connector directions

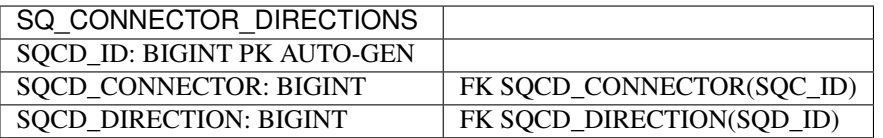

### **SQ\_CONFIG**

Config details

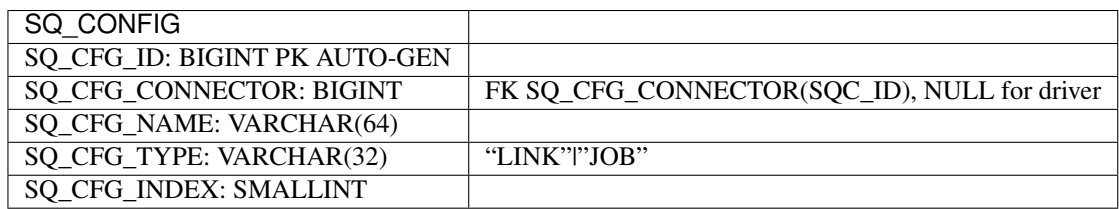

# **SQ\_CONFIG\_DIRECTIONS**

Connector directions

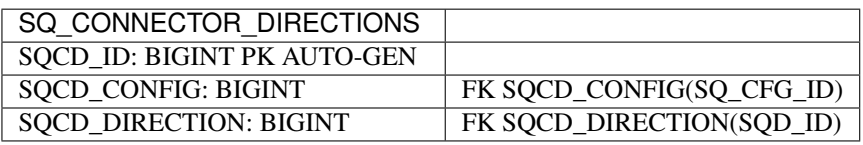

# **SQ\_INPUT**

Input details

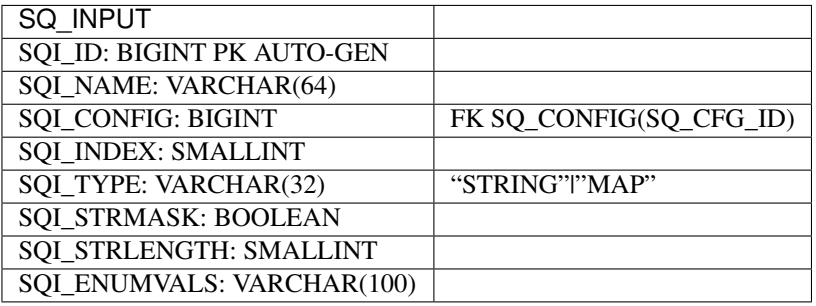

# **SQ\_LINK**

Stored links

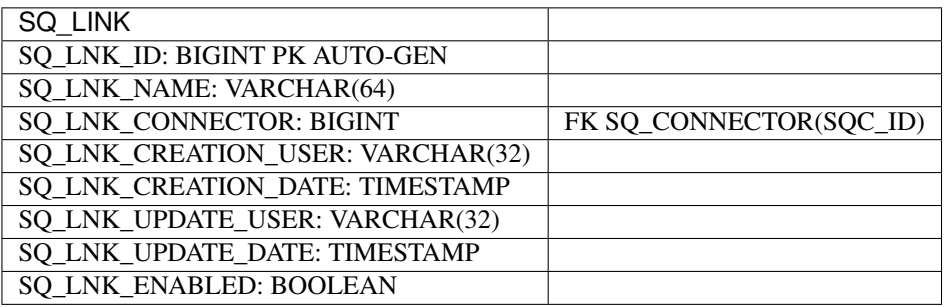

# **SQ\_JOB**

Stored jobs

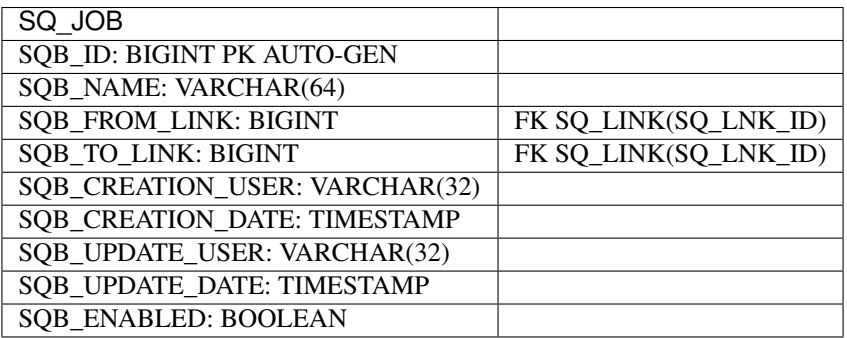

# **SQ\_LINK\_INPUT**

N:M relationship link and input

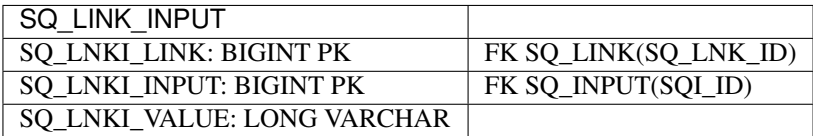

# **SQ\_JOB\_INPUT**

N:M relationship job and input

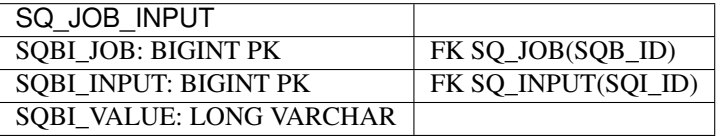

## **SQ\_SUBMISSION**

List of submissions

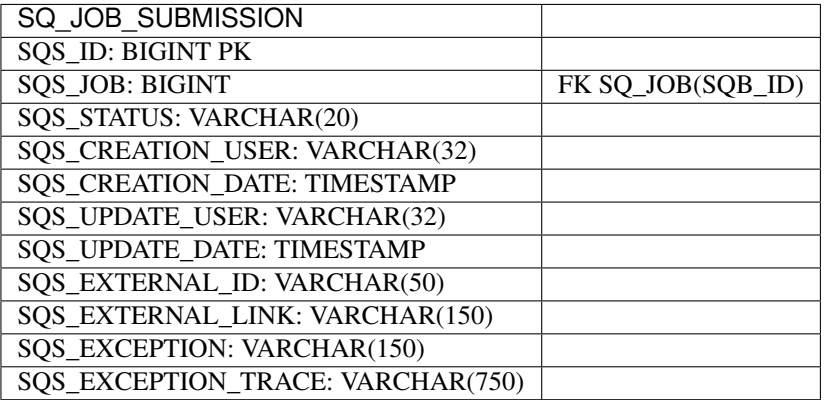

# **SQ\_COUNTER\_GROUP**

List of counter groups

SQ\_COUNTER\_GROUP SQG\_ID: BIGINT PK SQG\_NAME: VARCHAR(75)

# **SQ\_COUNTER**

List of counters

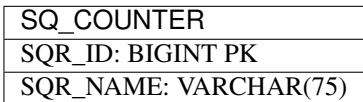

# **SQ\_COUNTER\_SUBMISSION**

N:M Relationship

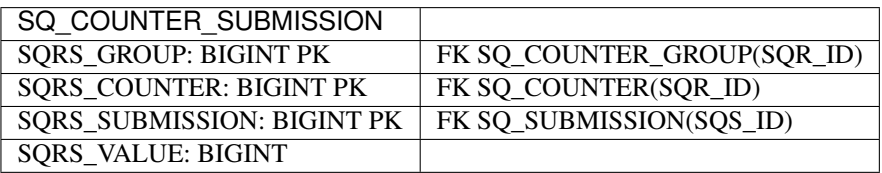

# **Security Guide**

# **4.1 API TLS/SSL**

Sqoop 2 offers an HTTP REST-like API as the mechanism by which clients can communicate with the Sqoop 2 server. The Sqoop 2 server and the Sqoop 2 shell have support for TLS/SSL.

# **4.1.1 Keystore Generation**

Sqoop 2 uses the JKS format. Details on how to create JKS files can be found here: [Generating a KeyStore and](https://docs.oracle.com/cd/E19509-01/820-3503/6nf1il6er/index.html) **[TrustStore](https://docs.oracle.com/cd/E19509-01/820-3503/6nf1il6er/index.html)** 

# **4.1.2 Server Configuration**

All Sqoop 2 server TLS/SSL configuration occurs in the Sqoop configuration file, normally in <Sqoop Folder>/conf/sqoop.properties.

First, TLS must be enabled:

org.apache.sqoop.security.tls.enabled=true

A protocol should be specified. Please find a list of options here: [Standard Algorithm Name Documentation](http://docs.oracle.com/javase/7/docs/technotes/guides/security/StandardNames.html#SSLContext)

org.apache.sqoop.security.tls.protocol="TLSv1.2"

Configure the path to the JKS keystore:

org.apache.sqoop.security.tls.keystore=/Users/abe/mykeystore.jks

Configure the keystore password and the key manager password:

```
org.apache.sqoop.security.tls.keystore_password=keystorepassword
org.apache.sqoop.security.tls.keymanager_password=keymanagerpassword
```
Alternatively, the password can be specified using generators.

Generators are commands that the Sqoop propess will execute, and then retrieve the password from standard out. The generator will only be run if no standard password is configured.

org.apache.sqoop.security.tls.keystore\_password\_generator=echo keystorepassword org.apache.sqoop.security.tls.keymanager\_password=echo keymanagerpassword

# **4.1.3 Client/Shell Configuration**

When using TLS on the Sqoop 2 server, especially with a self-signed certificate, it may be useful to specify a truststore for the client/shell to use.

The truststore for the shell is configured via a command. In practice, it may be useful to put this command inside the system sqoop rc file (/etc/sqoop2/conf/sqoop2rc) or the user's rc file (~/.sqoop2rc).

sqoop:000> set truststore --truststore /Users/abefine/keystore/node2.truststore Truststore set successfully

You may also include a password. Passwords are not required for truststores.

```
sqoop:000> set truststore --truststore /Users/abefine/keystore/node2.truststore --trust$tore-password
Truststore set successfully
```
You may also use a password generator.

```
sqoop:000> set truststore --truststore /Users/abefine/keystore/node2.truststore --trust$tore-password
Truststore set successfully
```
# **4.2 Authentication and Authorization**

Most Hadoop components, such as HDFS, Yarn, Hive, etc., have security frameworks, which support Simple, Kerberos and LDAP authentication. currently Sqoop 2 provides 2 types of authentication: simple and kerberos. The authentication module is pluggable, so more authentication types can be added. Additionally, a new role based access control is introduced in Sqoop 1.99.6. We recommend to use this capability in multi tenant environments, so that malicious users can't easily abuse your created link and job objects.

## **4.2.1 Simple Authentication**

#### **Configuration**

Modify Sqoop configuration file, normally in <Sqoop Folder>/conf/sqoop.properties.

```
org.apache.sqoop.authentication.type=SIMPLE
org.apache.sqoop.authentication.handler=org.apache.sqoop.security.authentication.SimpleAuthentication
org.apache.sqoop.anonymous=true
```
• Simple authentication is used by default. Commenting out authentication configuration will yield the use of simple authentication.

#### **Run command**

Start Sqoop server as usual.

<Sqoop Folder>/bin/sqoop.sh server start

Start Sqoop client as usual.

```
<Sqoop Folder>/bin/sqoop.sh client
```
# **4.2.2 Kerberos Authentication**

Kerberos is a computer network authentication protocol which works on the basis of 'tickets' to allow nodes communicating over a non-secure network to prove their identity to one another in a secure manner. Its designers aimed it primarily at a client–server model and it provides mutual authentication—both the user and the server verify each other's identity. Kerberos protocol messages are protected against eavesdropping and replay attacks.

## **Dependency**

Set up a KDC server. Skip this step if KDC server exists. It's difficult to cover every way Kerberos can be setup (ie: there are cross realm setups and multi-trust environments). This section will describe how to setup the sqoop principals with a local deployment of MIT kerberos.

- All components which are Kerberos authenticated need one KDC server. If current Hadoop cluster uses Kerberos authentication, there should be a KDC server.
- If there is no KDC server, follow http://web.mit.edu/kerberos/krb5-devel/doc/admin/install kdc.html to set up one.

Configure Hadoop cluster to use Kerberos authentication.

- Authentication type should be cluster level. All components must have the same authentication type: use Kerberos or not. In other words, Sqoop with Kerberos authentication could not communicate with other Hadoop components, such as HDFS, Yarn, Hive, etc., without Kerberos authentication, and vice versa.
- How to set up a Hadoop cluster with Kerberos authentication is out of the scope of this document. Follow the related links like <https://hadoop.apache.org/docs/r2.5.0/hadoop-project-dist/hadoop-common/SecureMode.html>

Create keytab and principal for Sqoop 2 via kadmin in command line.

```
addprinc -randkey HTTP/<FQDN>@<REALM>
addprinc -randkey sqoop/<FQDN>@<REALM>
xst -k /home/kerberos/sqoop.keytab HTTP/<FQDN>@<REALM>
xst -k /home/kerberos/sqoop.keytab sqoop/<FQDN>@<REALM>
```
- The <FQDN> should be replaced by the FQDN of the server, which could be found via "hostname -f" in command line.
- The <REALM> should be replaced by the realm name in krb5.conf file generated when installing the KDC server in the former step.
- The principal HTTP/<FQDN>@<REALM> is used in communication between Sqoop client and Sqoop server. Since Sqoop server is an http server, so the HTTP principal is a must during SPNEGO process, and it is case sensitive.
- Http request could be sent from other client like browser, wget or curl with SPNEGO support.
- The principal sqoop/<FQDN>@<REALM> is used in communication between Sqoop server and Hdfs/Yarn as the credential of Sqoop server.

## **Configuration**

Modify Sqoop configuration file, normally in <Sqoop Folder>/conf/sqoop.properties.

```
org.apache.sqoop.authentication.type=KERBEROS
org.apache.sqoop.authentication.handler=org.apache.sqoop.security.authentication.KerberosAuthentication.handler
org.apache.sqoop.authentication.kerberos.principal=sqoop/_HOST@<REALM>
org.apache.sqoop.authentication.kerberos.keytab=/home/kerberos/sqoop.keytab
org.apache.sqoop.authentication.kerberos.http.principal=HTTP/_HOST@<REALM>
```
org.apache.sqoop.authentication.kerberos.http.keytab=/home/kerberos/sqoop.keytab org.apache.sqoop.authentication.kerberos.proxyuser=true

- When HOST is used as FQDN in principal, it will be replaced by the real FQDN. <https://issues.apache.org/jira/browse/HADOOP-6632>
- If parameter proxyuser is set true, Sqoop server will use proxy user mode (sqoop delegate real client user) to run Yarn job. If false, Sqoop server will use sqoop user to run Yarn job.

#### **Run command**

Set SQOOP2\_HOST to FQDN.

export SQOOP2\_HOST=\$(hostname -f).

• The <FQDN> should be replaced by the FQDN of the server, which could be found via "hostname -f" in command line.

Start Sqoop server using sqoop user.

sudo -u sqoop <Sqoop Folder>/bin/sqoop.sh server start

Run kinit to generate ticket cache.

kinit HTTP/<FQDN>@<REALM> -kt /home/kerberos/sqoop.keytab

#### Start Sqoop client.

```
<Sqoop Folder>/bin/sqoop.sh client
```
#### **Verify**

If the Sqoop server has started successfully with Kerberos authentication, the following line will be in <@LOGDIR>/sqoop.log:

2014-12-04 15:02:58,038 INFO security.KerberosAuthenticationHandler [org.apache.sqoop.security.authe

If the Sqoop client was able to communicate with the Sqoop server, the following will be in <@LOGDIR>/sqoop.log :

```
Refreshing Kerberos configuration
Acquire TGT from Cache
Principal is HTTP/<FQDN>@HADOOP.COM
null credentials from Ticket Cache
principal is HTTP/<FQDN>@HADOOP.COM
Will use keytab
Commit Succeeded
```
# **4.2.3 Customized Authentication**

Users can create their own authentication modules. By performing the following steps:

- Create customized authentication handler extends abstract class AuthenticationHandler.
- Implement abstract function doInitialize and secureLogin in AuthenticationHandler.

```
public class MyAuthenticationHandler extends AuthenticationHandler {
 private static final Logger LOG = Logger.getLogger(MyAuthenticationHandler.class);
 public void doInitialize() {
   securityEnabled = true;
  }
 public void secureLogin() {
   LOG.info("Using customized authentication.");
  }
```
- Modify configuration org.apache.sqoop.authentication.handler in <Sqoop Folder>/conf/sqoop.properties and set it to the customized authentication handler class name.
- Restart the Sqoop server.

# **4.2.4 Authorization**

}

#### **Users, Groups, and Roles**

At the core of Sqoop's authorization system are users, groups, and roles. Roles allow administrators to give a name to a set of grants which can be easily reused. A role may be assigned to users, groups, and other roles. For example, consider a system with the following users and groups.

```
<User>: <Groups>
user_all: group1, group2
user1: group1
user2: group2
```
Sqoop roles must be created manually before being used, unlike users and groups. Users and groups are managed by the login system (Linux, LDAP or Kerberos). When a user wants to access one resource (connector, link, connector), the Sqoop2 server will determine the username of this user and the groups associated. That information is then used to determine if the user should have access to this resource being requested, by comparing the required privileges of the Sqoop operation to the user privileges using the following rules.

- User privileges (Has the privilege been granted to the user?)
- Group privileges (Does the user belong to any groups that the privilege has been granted to?)
- Role privileges (Does the user or any of the groups that the user belongs to have a role that grants the privilege?)

#### **Administrator**

There is a special user: administrator, which can't be created, deleted by command. The only way to set administrator is to modify the configuration file. Administrator could run management commands to create/delete roles. However, administrator does not implicitly have all privileges. Administrator has to grant privilege to him/her if he/she needs to request the resource.

#### **Role management commands**

```
CREATE ROLE -role role_name
DROP ROLE -role role_name
SHOW ROLE
```
• Only the administrator has privilege for this.

#### **Principal management commands**

```
GRANT ROLE --principal-type principal_type --principal principal_name --role role_name
REVOKE ROLE --principal-type principal_type --principal principal_name --role role_name
SHOW ROLE --principal-type principal_type --principal principal_name
SHOW PRINCIPAL --role role name
```
• principal type: USER | GROUP | ROLE

#### **Privilege management commands**

GRANT PRIVILEGE --principal-type principal\_type --principal principal\_name --resource-type resource REVOKE PRIVILEGE --principal-type principal\_type --principal principal\_name [--resource type resourc SHOW PRIVILEGE -principal-type principal\_type -principal principal\_name [--resource-type resource\_ty

- principal\_type: USER | GROUP | ROLE
- resource\_type: CONNECTOR | LINK | JOB
- action\_type: ALL | READ | WRITE
- With with-grant in GRANT PRIVILEGE command, this principal could grant his/her privilege to other users.
- Without resource in REVOKE PRIVILEGE command, all privileges on this principal will be revoked.
- With with-grant in REVOKE PRIVILEGE command, only grant privilege on this principal will be removed. This principal has the privilege to access this resource, but he/she could not grant his/her privilege to others.
- Without resource in SHOW PRIVILEGE command, all privileges on this principal will be listed.

# **4.3 Repository Encryption**

Sqoop 2 uses a database to store metadata about the various data sources it talks to, we call this database the repository.

The repository can store passwords and other pieces of information that are security sensitive, within the context of Sqoop 2, this information is referred to as sensitive inputs. Which inputs are considered sensitive is determined by the connector.

We support encrypting sensitive inputs in the repository using a provided password or password generator. Sqoop 2 uses the provided password and the provided key generation algorithm (such as PBKDF2) to generate a key to encrypt sensitive inputs and another hmac key to verify their integrity.

Only the sensitive inputs are encrypted. If an input is not defined as sensitive by the connector, it is NOT encrypted.

# **4.3.1 Server Configuration**

Note: This configuration will allow a new Sqoop instance to encrypt information or read from an already encrypted repository. It will not encrypt sensitive inputs in an existing repository. For instructions on how to encrypt an existing repository, please look here: *[RepositoryEncryption](#page-11-0)*

First, repository encryption must be enabled.

```
org.apache.sqoop.security.repo_encryption.enabled=true
```
Then we configure the password:

org.apache.sqoop.security.repo\_encryption.password=supersecret

Or the password generator:

org.apache.sqoop.security.repo\_encryption.password\_generator=echo supersecret

The plaintext password is always given preference to the password generator if both are present.

Then we can configure the HMAC algorithm. Please find the list of possibilities here: [Standard Algorithm Name](http://docs.oracle.com/javase/7/docs/technotes/guides/security/StandardNames.html#Mac) [Documentation - Mac](http://docs.oracle.com/javase/7/docs/technotes/guides/security/StandardNames.html#Mac) We can store digests with up to 1024 bits.

org.apache.sqoop.security.repo\_encryption.hmac\_algorithm=HmacSHA256

Then we configure the cipher algorithm. Possibilities can be found here: [Standard Algorithm Name Documentation -](http://docs.oracle.com/javase/7/docs/technotes/guides/security/StandardNames.html#Cipher) [Cipher](http://docs.oracle.com/javase/7/docs/technotes/guides/security/StandardNames.html#Cipher)

org.apache.sqoop.security.repo\_encryption.cipher\_algorithm=AES

Then we configure the key size for the cipher in bytes. We can store up to 1024 bit keys.

org.apache.sqoop.security.repo\_encryption.cipher\_key\_size=16

Next we need to specify the cipher transformation. The options for this field are listed here: [Cipher \(Java Platform SE](http://docs.oracle.com/javase/7/docs/api/javax/crypto/Cipher.html)) [7\)](http://docs.oracle.com/javase/7/docs/api/javax/crypto/Cipher.html)

org.apache.sqoop.security.repo\_encryption.cipher\_spec=AES/CBC/PKCS5Padding

The size of the initialization vector to use in bytes. We support up to 1024 bit initialization vectors.

org.apache.sqoop.security.repo\_encryption.initialization\_vector\_size=16

Next we need to specfy the algorithm for secret key generation. Please refer to: [Standard Algorithm Name Documen](http://docs.oracle.com/javase/7/docs/technotes/guides/security/StandardNames.html#SecretKeyFactory)[tation - SecretKeyFactory](http://docs.oracle.com/javase/7/docs/technotes/guides/security/StandardNames.html#SecretKeyFactory)

org.apache.sqoop.security.repo\_encryption.pbkdf2\_algorithm=PBKDF2WithHmacSHA1

Finally specify the number of rounds/iterations for the generation of a key from a password.

org.apache.sqoop.security.repo\_encryption.pbkdf2\_rounds=4000

# **Administrator Guide**

If you are a admin trying to set up Sqoop, check out the links below

- Sqoop Server and Client Installation
- Sqoop Server Upgrade
- Sqoop Tools

# **User Guide**

If you are excited to start using Sqoop you can follow the links below to get a quick overview of the system

- Sqoop 5 Minute Demo
- Command Line Shell Usage Guide
- Connectors

# **Developer Guide**

If you are keen on contributing to Sqoop and get your hands dirty building connectors or interesting UI/applications for Sqoop internals check out the links below

- Building Sqoop 2
- Sqoop Development Environment Setup
- Developing a Sqoop Connector with Connector API
- Developing Sqoop application with REST API
- Developing Sqoop application using Sqoop Java Client API
- Repository

**Security:**

• Security Guide
**License**

Sqoop is licensed under [Apache Software License v2.](http://www.apache.org/licenses/LICENSE-2.0)